# **Vigilohm IM10** 和 **IM20**

## 绝缘监控设备

用户手册

**VIGED310022ZH-04 2021** 年 **6** 月

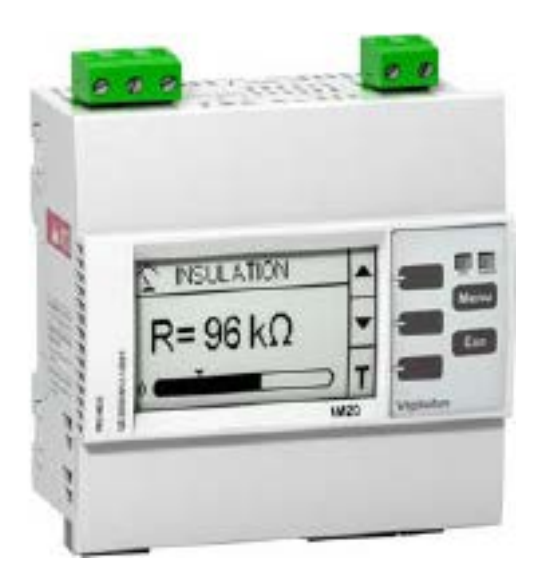

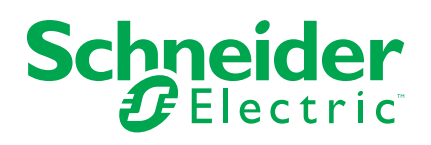

## 法律声明

施耐德电气品牌以及本指南中涉及的施耐德电气及其附属公司的任何商标均是施耐德 电气或其附属公司的财产。所有其他品牌均为其各自所有者的商标。本指南及其内容 受适用版权法保护,并且仅供参考使用。未经施耐德电气事先书面许可,不得出于任 何目的,以任何形式或方式(电子、机械、影印、录制或其他方式)复制或传播本指 南的任何部分。

对于将本指南或其内容用作商业用途的行为,施耐德电气未授予任何权利或许可,但 以"原样"为基础进行咨询的非独占个人许可除外。

施耐德电气的产品和设备应由合格人员进行安装、操作、保养和维护。

由于标准、规格和设计会不时更改,因此本指南中包含的信息可能会随时更改,恕不 另行通知。

在适用法律允许的范围内,对于本资料信息内容中的任何错误或遗漏,或因使用此处 包含的信息而导致或产生的后果,施耐德电气及其附属公司不会承担任何责任或义 务。

## 安全信息

重要信息

在尝试安装、操作、维修或维护本设备之前,请对照设备仔细阅读这些说明,以使 自己熟悉该设备。下列专用信息可能出现在本手册中的任何地方,或出现在设备 上,用以警告潜在的危险或提醒注意那些对某过程进行阐述或简化的信息。

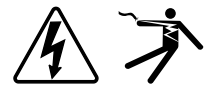

这两个符号中的任何一个与"危险"或"警告"安全标签一起使用,指示存在电击危 险,若不遵循相关说明,可能会导致人身伤害。

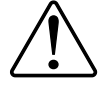

这是安全警示符号。它用来提醒您可能存在的人身伤害危险。请遵守与此符号一 起出现的全部安全信息,以避免可能的人身伤害或死亡。

## 危险

危险表示存在危险情况,如果不避免,会导致死亡或严重人身伤害。

未按说明操作可能导致人身伤亡等严重后果。

▲警告

警告表示存在潜在的危险情况,如果不避免,可能导致死亡或严重人身伤害。

小心

小心表示存在潜在的危险情况,如果不避免,可能导致轻微或中度人身伤害。

注意

注意用于提醒注意与人身伤害无关的事项。

请注意

电气设备应仅由经过认证的技术人员进行安装、操作、维护和维修。Schneider Electric对因使用本说明而产生的任何后果不承担责任。经过认证的技术人员是指 该人员拥有与电气设施的架设、安装和操作相关的技能和知识,并且受过安全培 训,能够识别和避免所涉及的危险。

## 注意事项

### **FCC**

经测试,本设备符合 FCC 规则第 15 部分对 B 类数字设备的限值规定。这些限值 旨在合理地防止居住安装环境中的有害干扰。本设备会产生、利用并发射无线射频 能量。如果不按说明安装和使用本设备,有可能对无线电通信产生有害干扰。但也 不能保证在特定的安装中不会产生干扰的问题。如果本设备确实对无线电或电视接 收造成干扰(可以通过开关设备来确定),建议用户采取以下一种或多种措施排除 干扰:

- 重新调整接收天线的方向或位置。
- 增加设备与接收器之间的距离。
- 将本设备电源插座与接收器电源的插座连接到不同的电路上。
- 咨询代理商或经验丰富的无线电/电视技术人员以获取帮助。

用户注意:任何未经 Schneider Electric 批准的变更或修改可导致用户无权限操作 设备。

本数字设备遵从CAN ICES-3 (B) /NMB-3(B)标准。

## 关于本手册

本手册讨论 Vigilohm IM10 和 IM20 绝缘监控设备 (IMD) 的功能,并提供了安装、 试运行和配置说明。

本手册适用于设计师、面板制造商、安装人员、系统集成商和维护技术人员,他们 从事与具有绝缘监控设备 (IMD) 的未接地配电系统相关的工作。

在手册中,术语"IMD"和设备指 Vigilohm IM10 和 IM20。各型号之间的所有差异, 例如某一型号特定的功能,均通过相应的型号或描述指出。

本手册假设您已了解绝缘监控且非常熟悉您的设备安装所在的设备和电力系统。

请联系您当地的 Schneider Electric 代表以了解有关您的设备的其他培训机会。

请确保您使用的是最新版本的设备固件,以便使用最新的功能。

可从 [www.se.com](https://www.se.com) 上下载有关您的设备的最新文档。

相关文档

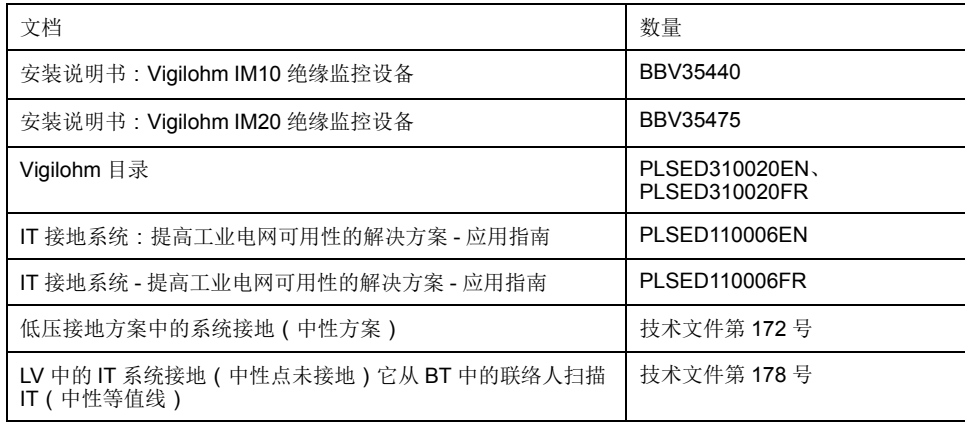

## 目录

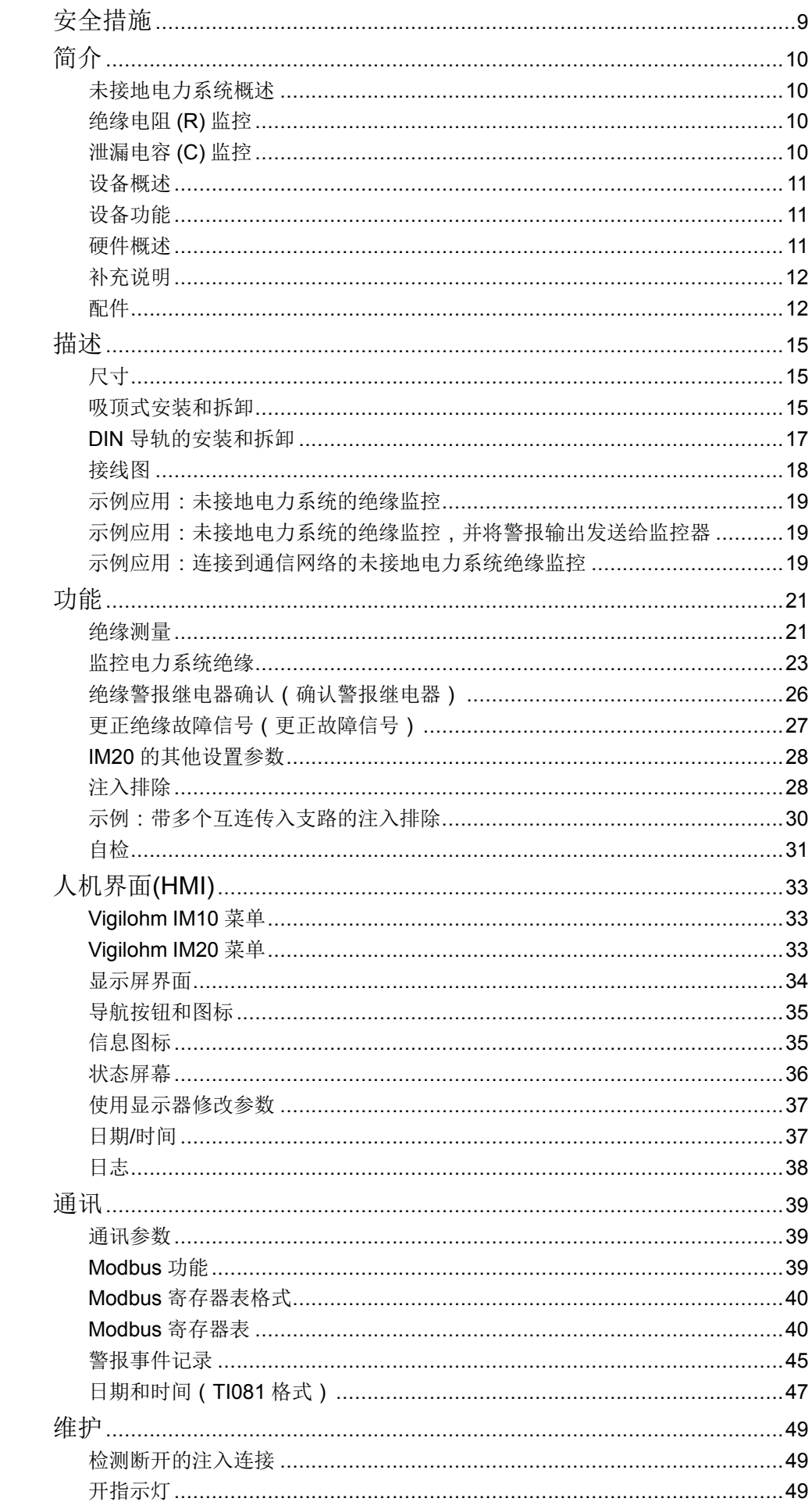

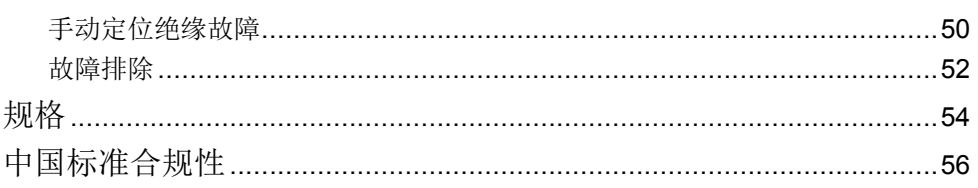

## <span id="page-8-0"></span>安全措施

任何安装、接线、测试和维修的执行都必须符合所有当地和全国性的电气规范。

## 与绝缘监控设备 **(IMD)** 有关的特定危险

绝缘监控设备通过注入接线连接到系统,在对产品进行任何类型的工作之前必须断 开注入接线。

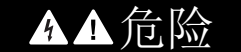

电击、爆炸或弧光的危险

在设备或装置上工作前,断开设备与被监控系统之间的连线。

未按说明操作可能导致人身伤亡等严重后果。

## 其他安全措施

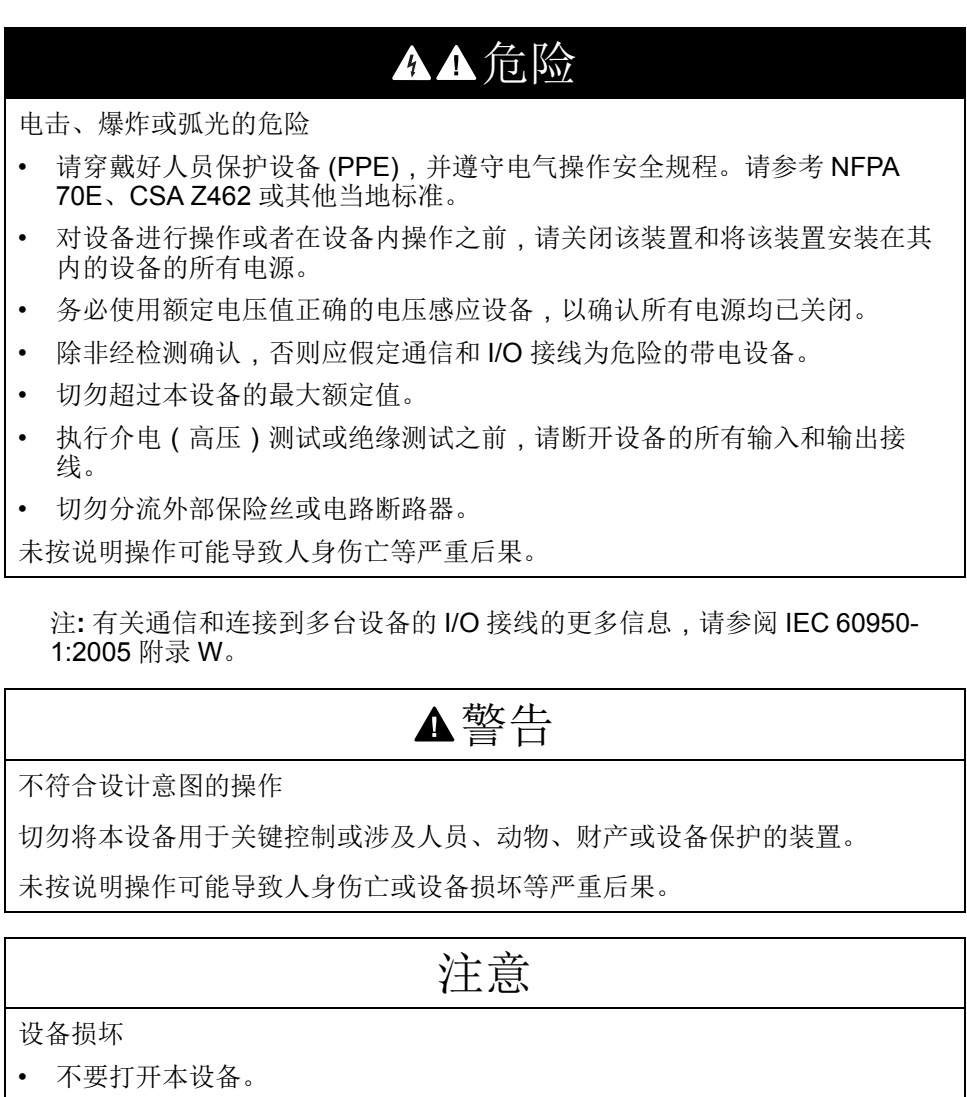

• 请勿尝试修理本产品的任何组件或其任何附件产品。

不遵循上述说明可能导致设备损坏。

## <span id="page-9-0"></span>简介

### <span id="page-9-1"></span>未接地电力系统概述

未接地电力系统中也有一些组件是接地的,它可以提高电力系统的服务连续性,保 护人身和财产安全。

该系统因国家而异,包括一些强制要求该系统的应用,例如医院和船舶应用。该系 统通常用于电力中断可能导致生产损失或导致高昂停机成本的情况。其他可能的应 用是在需要最大程度地降低火灾和爆炸的风险时。最后,在某些情况下选择该系统 是因为它有利于开展预防性和纠正性维护操作。

系统变压器的中性点与大地隔离,或者中性点与大地之间存在高阻抗,而电气负载 框架则接地。这样可以隔离变压器和负载,如果发生第一个故障,则不存在使电流 短路的回路,从而允许系统继续正常运行,不会对人员和设备造成危害。该系统必 须具有非常低的网络电容,以确保第一个故障电流不会产生较高的电压。但是,必 须在发生第二次故障之前检测并修复故障电路。由于该系统可以容错初始故障,因 此可以改善维护操作并以安全和方便的方式进行。

## <span id="page-9-2"></span>绝缘电阻 **(R)** 监控

未接地的电力系统需要绝缘监控,以确定何时发生第一次绝缘故障。

在未接地的电力系统中,设备必须不接地或必须使用足够高的阻抗接地。

在只有一个接地故障的情况下,故障电流非常低并且不需要中断。但是,如果第二 个故障可能导致断路器跳闸,则必须安装绝缘监控装置以指示初始故障。此设备触 发听觉和/或视觉信号。

通过不断监控绝缘电阻,您可以跟踪系统质量,这是一种预防性维护。

## <span id="page-9-3"></span>泄漏电容 **(C)** 监控

泄漏电容会对未接地的电力系统产生不利影响。

未接地的电力系统必须满足以下条件,以确保在交流电力系统中防止间接接触:

 $R_A$  x  $I_d \leq 50$  V

- RA 为设备接地连接的电阻值,单位为欧姆。
- ld 为接地故障电流,单位为安培。
- 间接接触的最大可接受电压为 50 V。

对于三相未接地电力系统, 间接接触故障电流 Id 为:

#### $I_d = 2\pi x F x C x V$

- F 是电力系统的频率。
- C 是大地泄露电容。
- V 是相电压。
- 综上所述,未接地的电力系统必须满足以下条件:

 $2\pi$  x F x C x V x R<sub>A</sub>  $\leq$  50 V

重要的是设备接地具有低电阻,并且必须监控未接地电力系统的泄漏电容并保持低 值。

欲了解更多信息,请参阅 Cahier [技术说明第](https://www.schneider-electric.com/en/download/document/CT178/) 178 号。

## <span id="page-10-0"></span>设备概述

此设备是用于低压未接地电力系统的数字绝缘监控设备 (IMD)。这些设备监控电力 系统的绝缘,并在发生任何绝缘故障时立即发送通知。

IMD 在电力系统和接地点之间施加低频交流电压,以在复杂应用中提供准确的绝缘 监控。然后根据返回的电流值评估绝缘。此方法适用于所有电力系统类型 - 交流、 直流、组合、整流、变速驱动器等。

IM10 和 IM20 具有下列功能:

- 绝缘电阻显示 (R)
- 根据可配置的阈值检测绝缘故障

IM20 具有下列附加功能:

- 与阻抗 (Zc) 相关联的泄露电容显示 (C)
- 通过 Modbus RS-485 协议进行通信
- 通过逻辑输入禁止注入
- 绝缘故障日志

## <span id="page-10-1"></span>设备功能

支持的功能取决于设备型号。

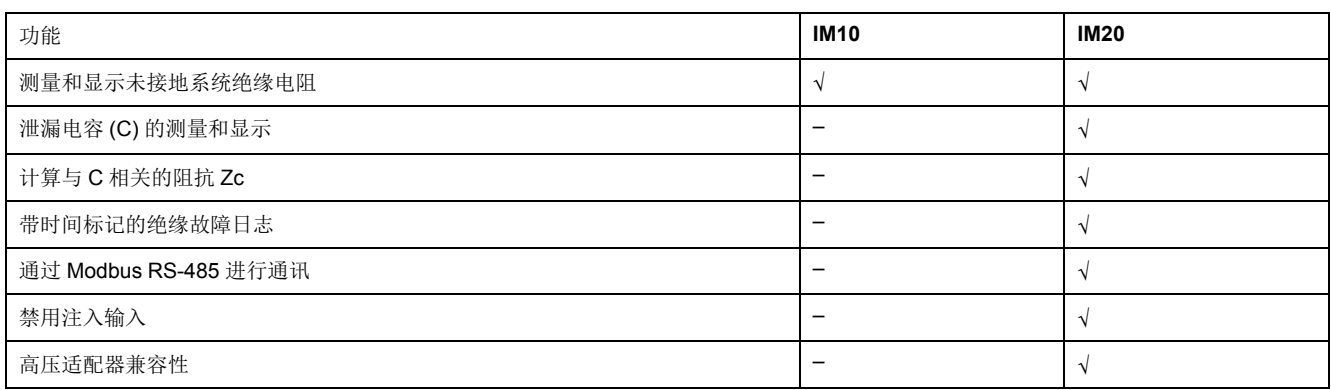

## <span id="page-10-2"></span>硬件概述

IM10 和 IM20 分别带有 3 和 5 个端子板(标识为 A 到 E)。

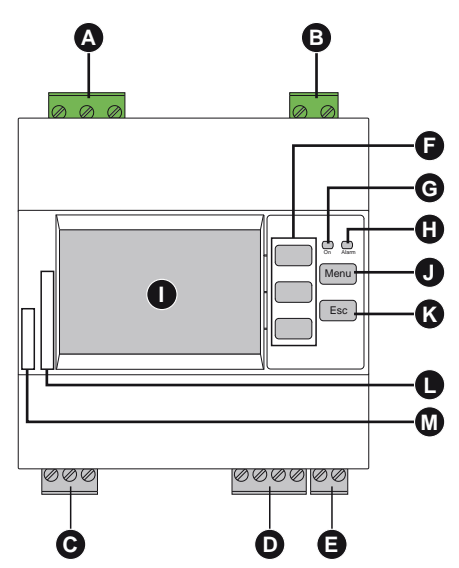

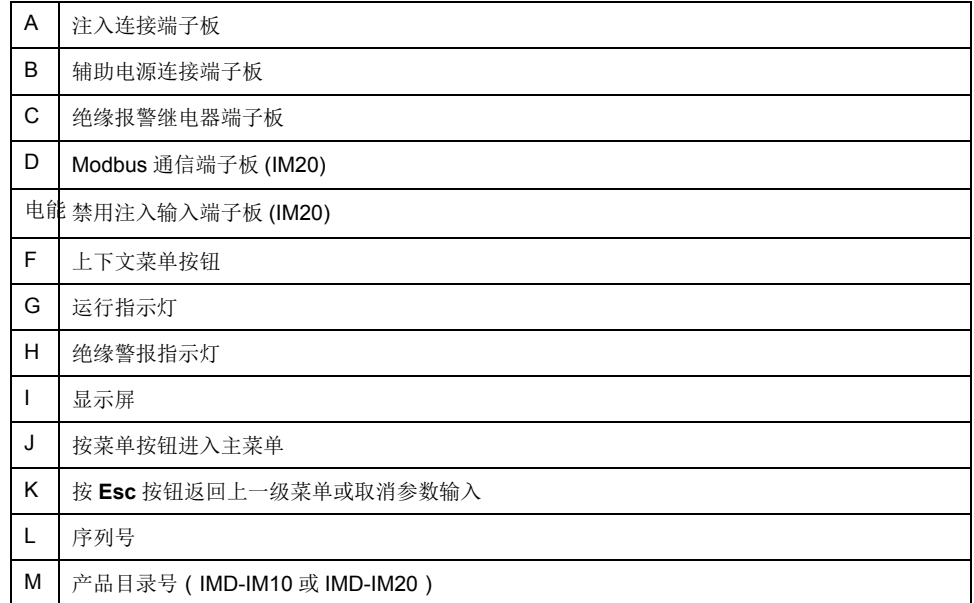

### 设备产品物料号

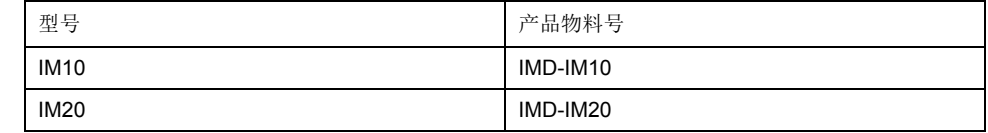

## <span id="page-11-0"></span>补充说明

本文件旨在与随设备及配件一并提供的安装工作表一同使用。 有关安装信息,请参见设备的安装工作表。 关于您的设备、选件和配件的信息,请访问 [www.se.com](https://www.se.com) 中的产品目录页面。 关于产品的最新信息,请从 [www.se.com](https://www.se.com) 下载更新的文档或联系当地 Schneider Electric 代表。

## <span id="page-11-1"></span>配件

可能需要配件,具体情况视设备的安装类型而定。

### 配件列表

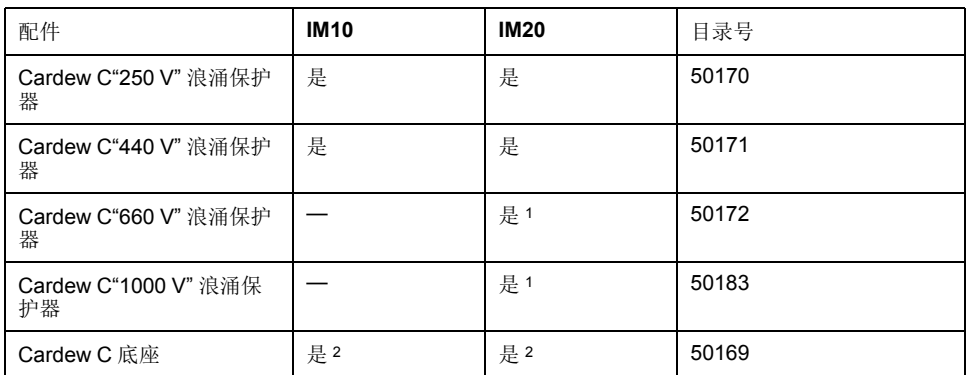

1. 与带有 IM20-1700 高压适配器的 IM20 兼容。

2. 与所有 Cardew C 目录号兼容

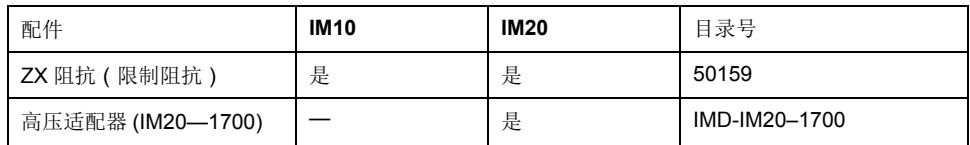

### **Cardew C** 浪涌保护器

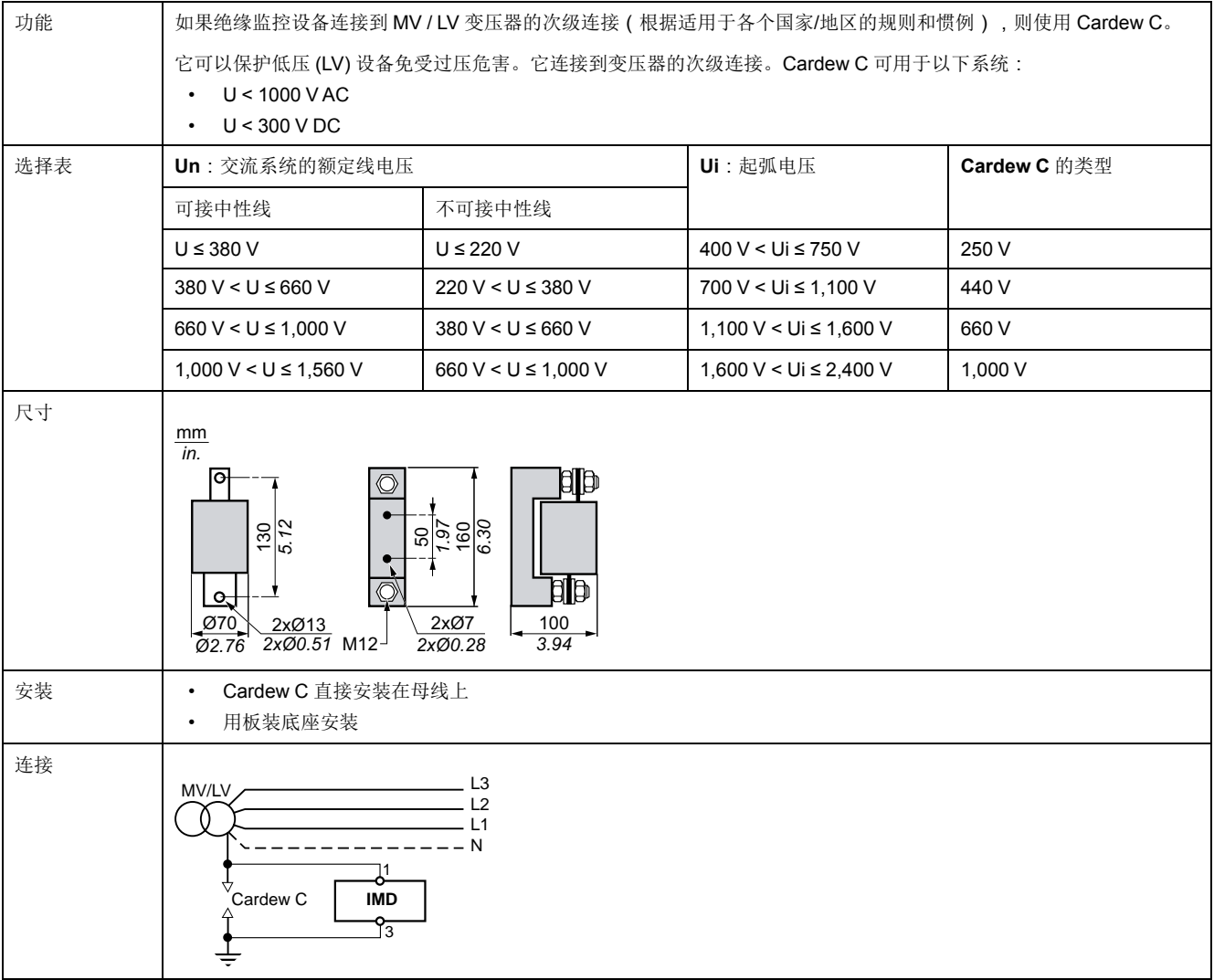

### **ZX** 限制阻抗

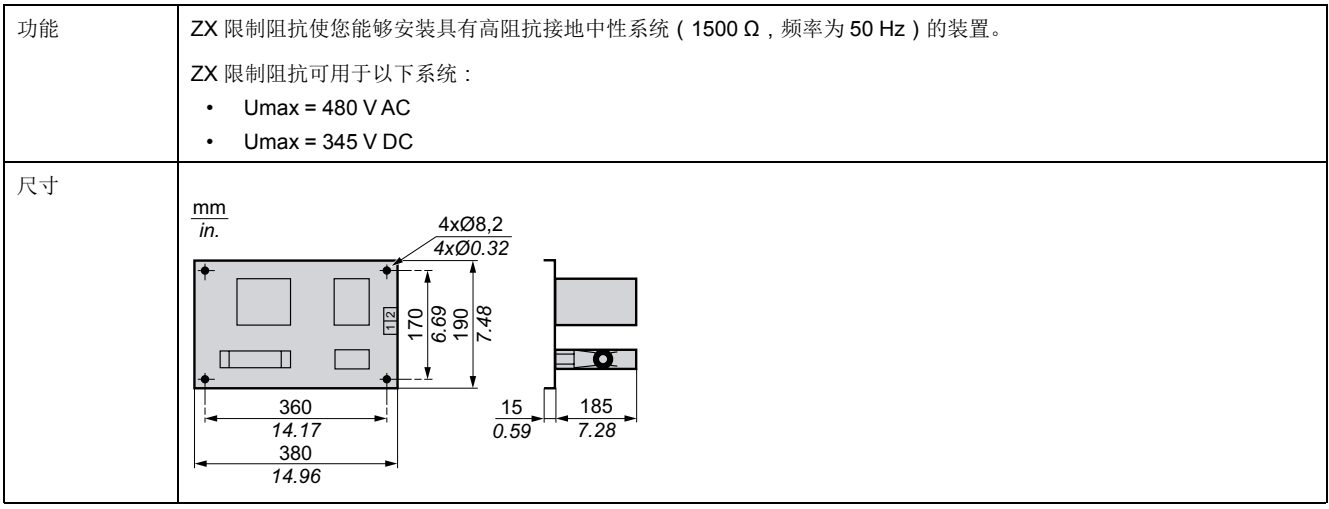

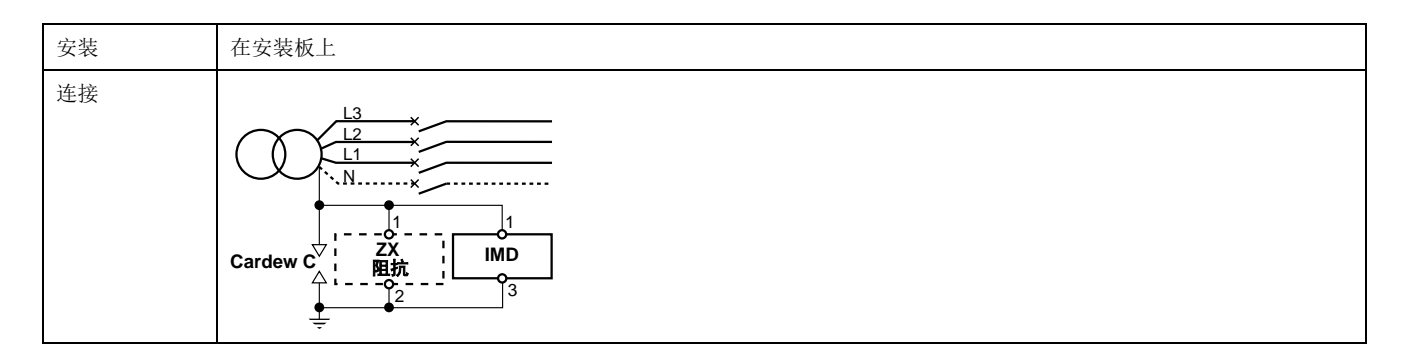

### 高压适配器

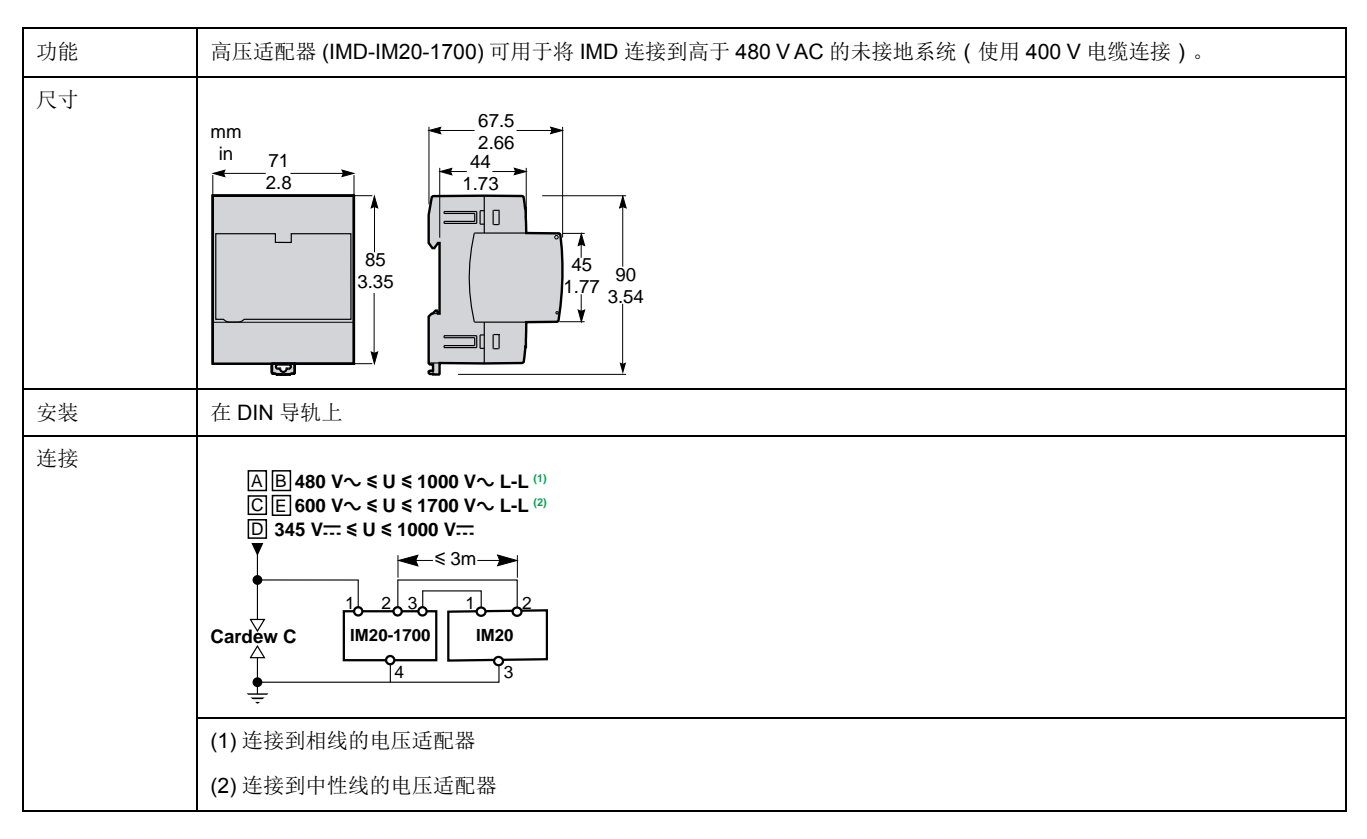

# <span id="page-14-0"></span>描述

<span id="page-14-1"></span>尺寸

吸顶式安装的设备尺寸和开孔如下图所示:

注**:** 所有尺寸均以 mm 为单位。

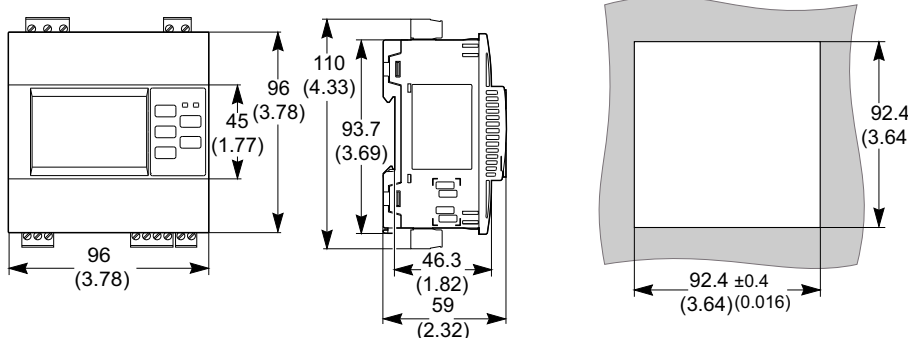

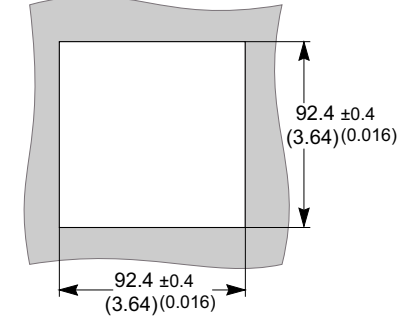

按照下图,注意设备之间的正确距离,以进行吸顶式安装: 注**:** 所有尺寸均以 mm 为单位。

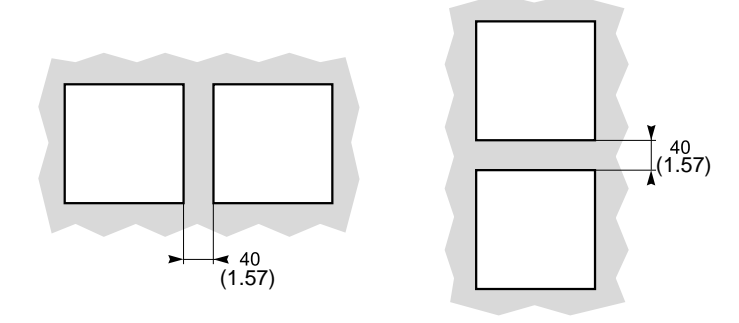

## <span id="page-14-2"></span>吸顶式安装和拆卸

您可以使用提供的 3 个弹簧夹将设备安装到任何平坦的刚性垂直支撑面上。安装 后,请勿使设备倾斜。为了腾出控制装置的空间,您可以将设备安装到落地式或壁 挂式机箱的前面板上。

安装

在安装设备之前,请检查以下内容:

- 安装面板的厚度必须介于 0.8 和 3.2 mm 之间。
- 必须从面板上切下 92 x 92 mm 的正方形,以便安装设备。
- 设备未连接端子板。
- 1. 将设备稍微向前倾斜,将设备插入安装面板的开口中。

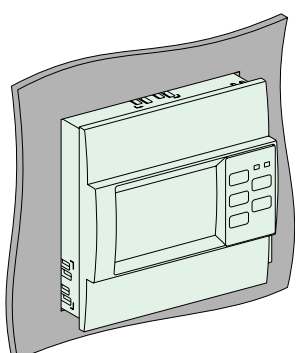

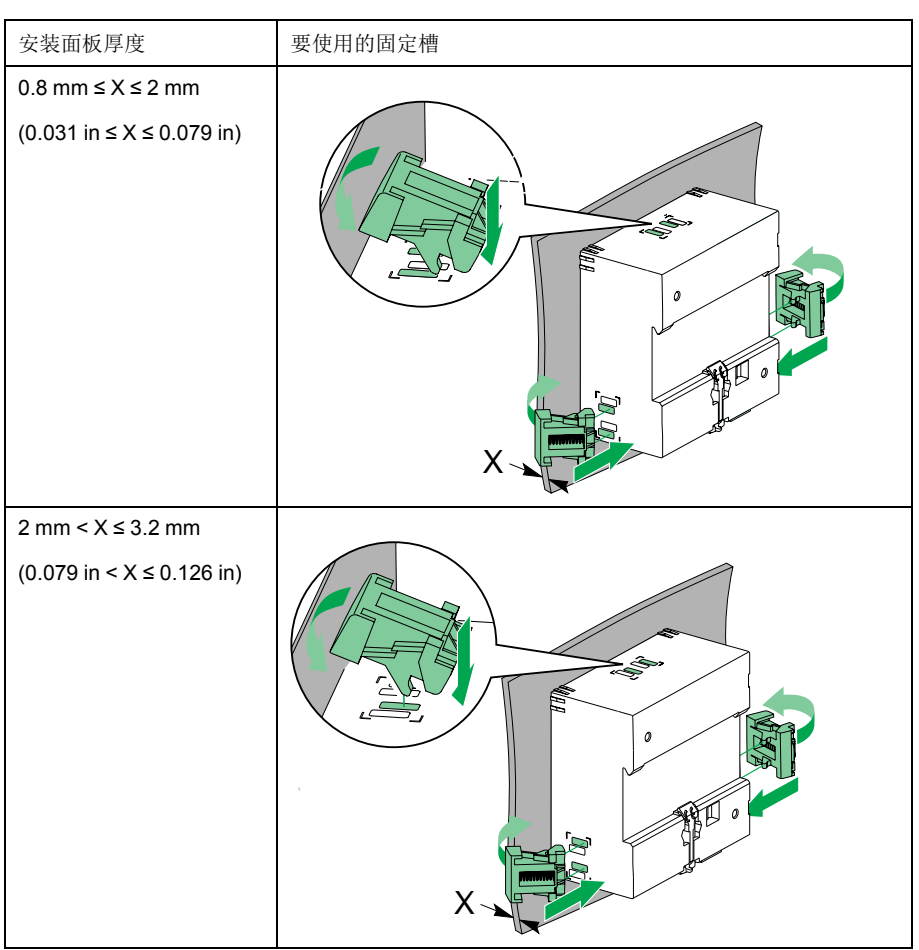

3. 进行接线并按照相关接线图所示插入端子板 (参[见接线图](#page-17-0), 18页), 操作时应 老虑相关设备的类型 (参见[硬件概述](#page-10-2), 11 页 )。

拆卸

- 1. 断开端子板与设备的连接。
- 2. 将螺丝刀尖头插入弹簧夹和设备之间,并使用螺丝刀作为杠杆释放弹簧夹。

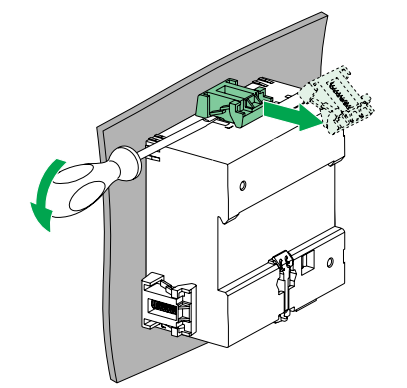

注**:** 对其余的 2 个弹簧夹执行此步骤。

3. 从安装板上卸下设备。

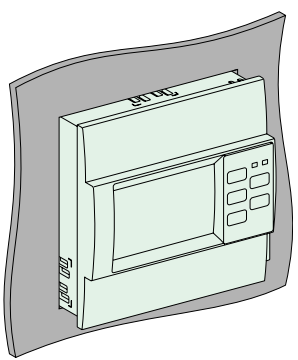

4. 重新插入端子板,确保观察到设备处于正确位置(请参阅[硬件概述](#page-10-2), 11 页)。

## <span id="page-16-0"></span>**DIN** 导轨的安装和拆卸

您可以将设备安装在 DIN 导轨上。安装后不得使设备倾斜。

### 安装

- 1. 将设备背面的上部插槽放置在 DIN 导轨上。
- 2. 将设备向 DIN 导轨按压,直到锁定机构啮合。

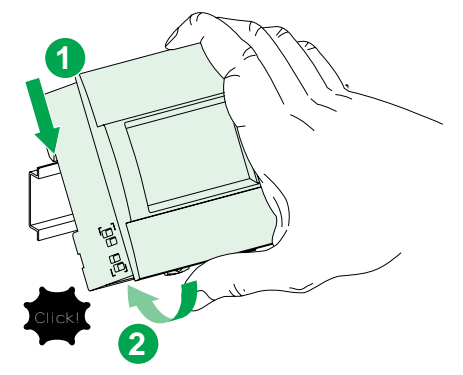

设备已固定到导轨上。

3. 按照相关[接线图](#page-17-0)所示进行接线并插入端子板 ( 请参阅接线图, 18 页 ) 和适用的 相关类型的设备(请参[阅硬件概述](#page-10-2), 11 页)。

拆卸

- 1. 断开端子板与设备的连接。
- 2. 使用平头螺丝刀(≤6.5 毫米)并向下推锁定装置以松开设备。

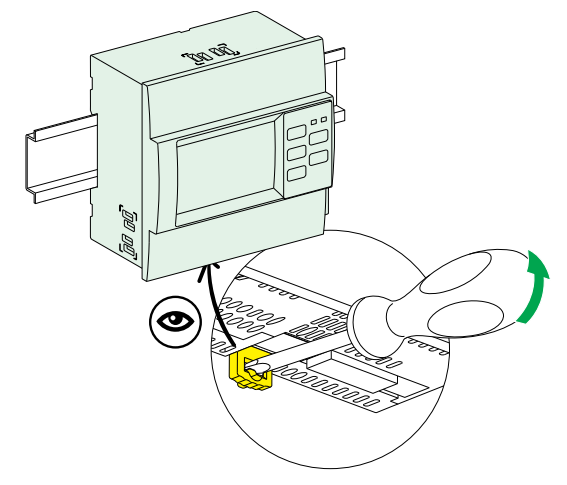

3. 向上提起设备,使其脱离 DIN 导轨。

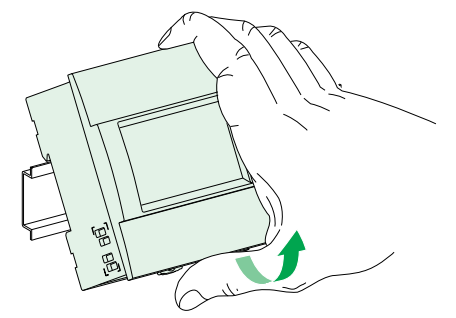

4. 重新插入端子板,确保观察到设备处于正确位置(请参[阅硬件概述](#page-10-2), 11 页)。

## <span id="page-17-0"></span>接线图

所有设备的接线端子都具有相同的接线能力。以下是可用于连接端子的电缆特性列 表:

- 剥线长度:7 mm
- 电缆横截面面积:0.2 2.5 mm2 (24 14 AWG)
- 拧紧扭矩:0.8 N.m
- 螺丝刀类型:平口,3 mm

该图显示了设备与单相或三相 3 线或 4 线电力系统或直流电力系统的连接。

IM10 / IM20 接线图:

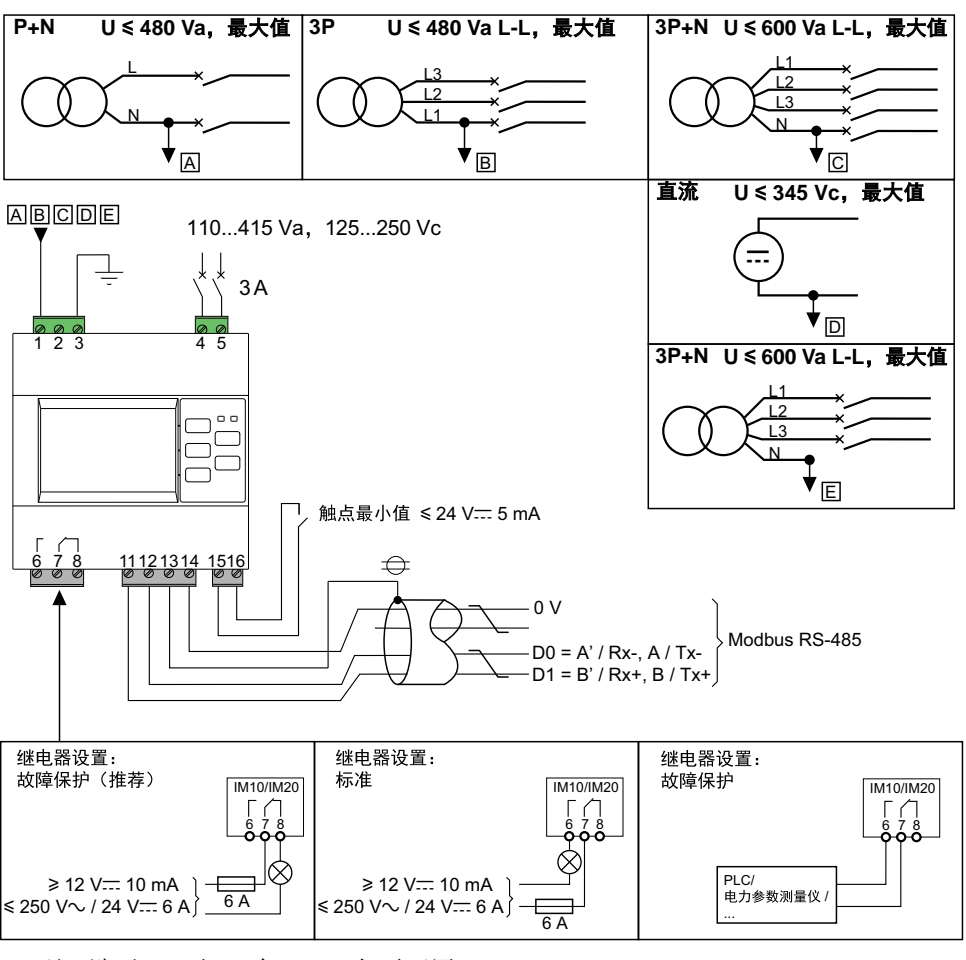

注**:** 端子 11 至 16 在 IM10 上不可用。

## <span id="page-18-0"></span>示例应用:未接地电力系统的绝缘监控

您可以使用 IMD 监控未接地电力系统。

未接地电力系统中包括中性点未接地的变压器。

通过具有以下特征的 IMD 监控绝缘:

• 它通常由其监控的系统供电。

- 它连接到中性线(或一相)和接地点。
- 它唯一的设置是故障阈值水平。
- 它具有单个继电器输出,用于指示灯或蜂鸣器。

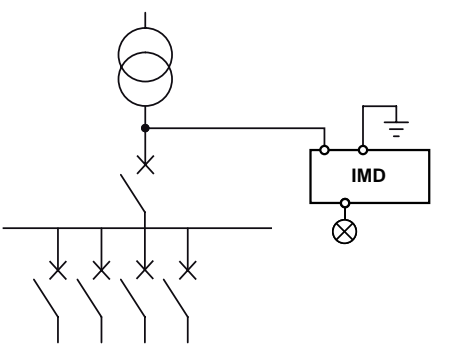

## <span id="page-18-1"></span>示例应用:未接地电力系统的绝缘监控,并将警报输出发送给监控器

您可以使用 IMD 监控未接地电力系统并将报警发送给监控器。

未接地电力系统中包括中性点未接地的变压器。

由 IMD 监控绝缘, 其警报输出连接到联网设备(例如: PLC)上的可用输入。此 设备通过通讯网络连接到监控器。

注**:** 在此示例中,只有绝缘警报信息可供监控器使用。

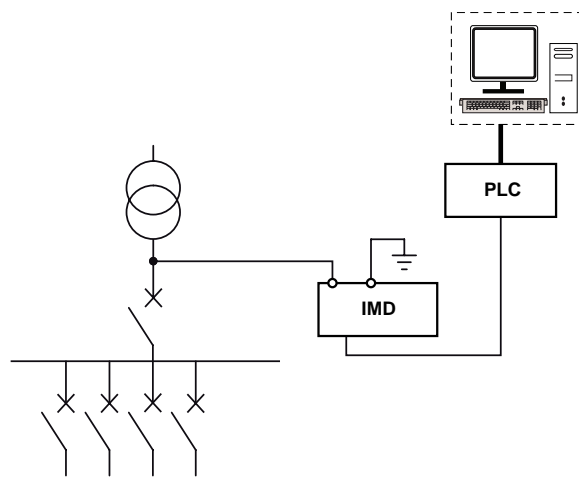

## <span id="page-18-2"></span>示例应用:连接到通信网络的未接地电力系统绝缘监控

您可以使用 IMD 监控未接地电力系统并提供远程显示和配置功能。

未接地电力系统中包括中性点未接地的变压器。

当 IMD 通过 Modbus 连接链接到监控器时, 支持以下操作:

- 显示屏: 产品状态、绝缘报警的状态(有效、无效、已确认)、最近30个带时 间标记的事件的详细信息、用于创建在不同时期监控这些值的表或曲线的 R 和 C 的值
- 远程配置产品。除 Modbus 参数外,所有设置均可远程访问。

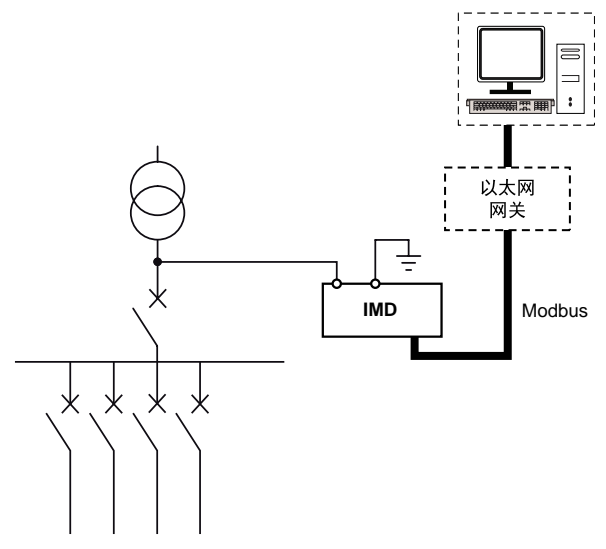

注**:** 借助以太网网关可以使用现有的以太网网络。

## <span id="page-20-0"></span>功能

### <span id="page-20-1"></span>绝缘测量

您的设备用于监控 IT 系统的绝缘并连续测量 R,即绝缘电阻 (kΩ) IM20 还测量 C, 即配电系统的泄漏电容 (µF), 并计算与 C 相关联的阻抗 Zc  $(k\Omega)$ .

### **R** 测量精度

当测量绝缘电阻 R 时,不需要高精度,因为测量目的仅仅是检测故障,绝缘值大 幅下降即可识别故障。

实际上,在正常使用范围内精度仍然很好。虽然在该范围之外精度降低了,但就用 户而言应该没有影响。

## **R** 和 **C** 测量示例

电力系统的电阻和电容会影响设备的测量。

下图显示了电力系统的绝缘电阻 R 和泄露电容 C。

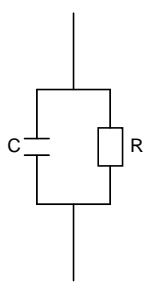

安装时可能会出现以下情况。灰色箭头表示 IMD 注入信号的首选路线。

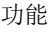

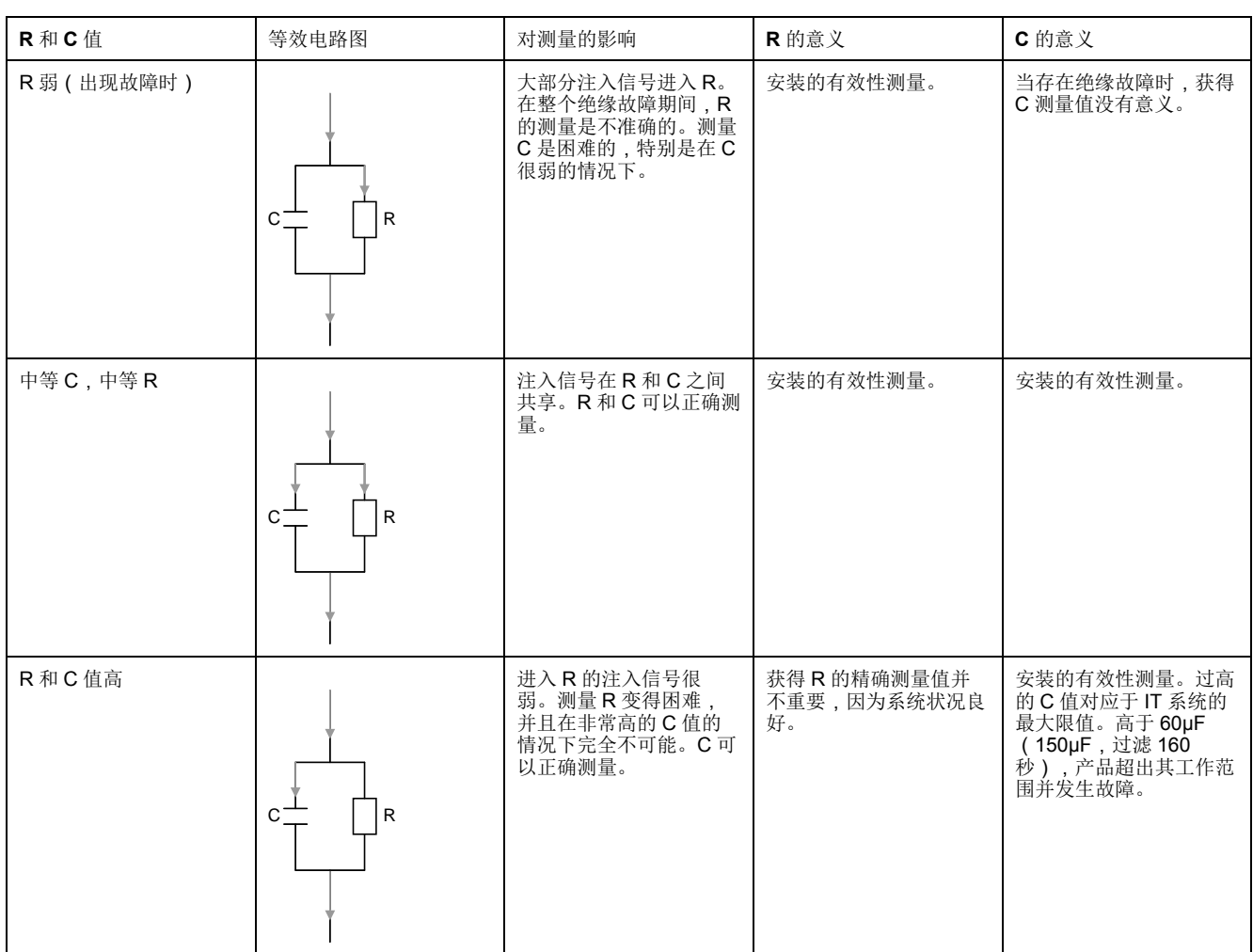

## 精度范围

您的设备的绝缘电阻测量精度根据系统的电容以及温度和湿度的变化而变化。

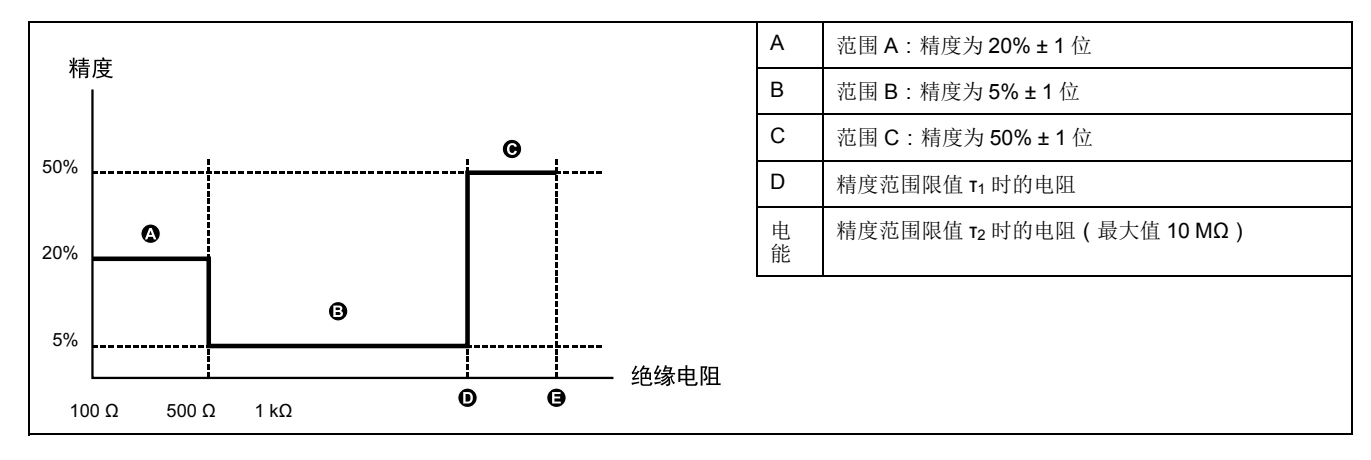

您的设备在 25°C 和 40% 相对湿度下的精度。

假设精度计算的绝缘电阻测量为两位有效数字。

- 范围 A: 在 250 Ω, 20% 的情况下 = 50, ± 1 位 = 10。显示值范围为 190Ω 至 310Ω,总体精度约为 ±25%。
- 范围 B:在 1 kΩ,5% 的情况下 = 50 Ω,± 1 位 = 100。显示值范围为 1.8kΩ ……<br>至 1.2kΩ,总体精度约为 ±20%。
- 范围 C:在 3 MΩ,50% 的情况下 = 1.5 MΩ,± 1 位 = 100 kΩ。显示值范围为 1.4MΩ 至 4.6MΩ,总体精度约为 ±50%

### 计算精度范围限值 **τ1, τ2** 的电阻

#### τ = R (MΩ) x C(µF)

设备的精度在特定的 τ 值处转换, 这是通过在不同的电阻和电容下进行测试确定 的,并且还受到所选过滤(测量样本持续时间)的影响。

- 对于过滤为 4 秒, τ<sub>1</sub> = 1, τ<sub>2</sub> = 4
- 对于过滤为 40 秒或 160 秒, τ<sub>1</sub> = 2, τ<sub>2</sub> = 10

**τ1** 和 **τ2** 时过滤为 **4** 秒的电阻

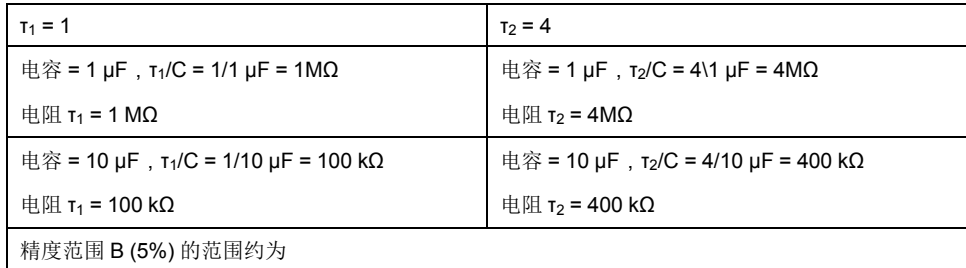

#### **τ1** 和 **τ2** 时过滤为 **40** 秒和 **160** 秒的电阻

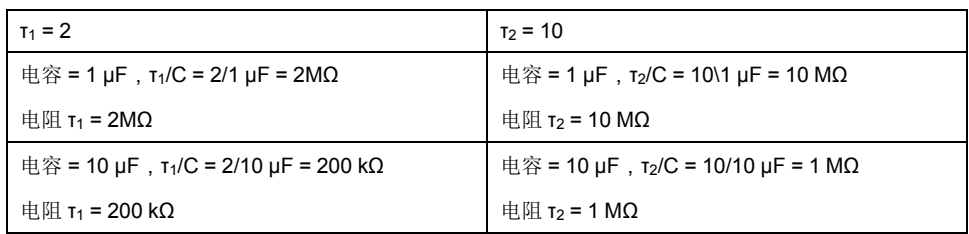

<span id="page-22-0"></span>监控电力系统绝缘

#### 设备根据以下时序图监控未接地的电力系统的绝缘电阻,该时序图为默认设置:

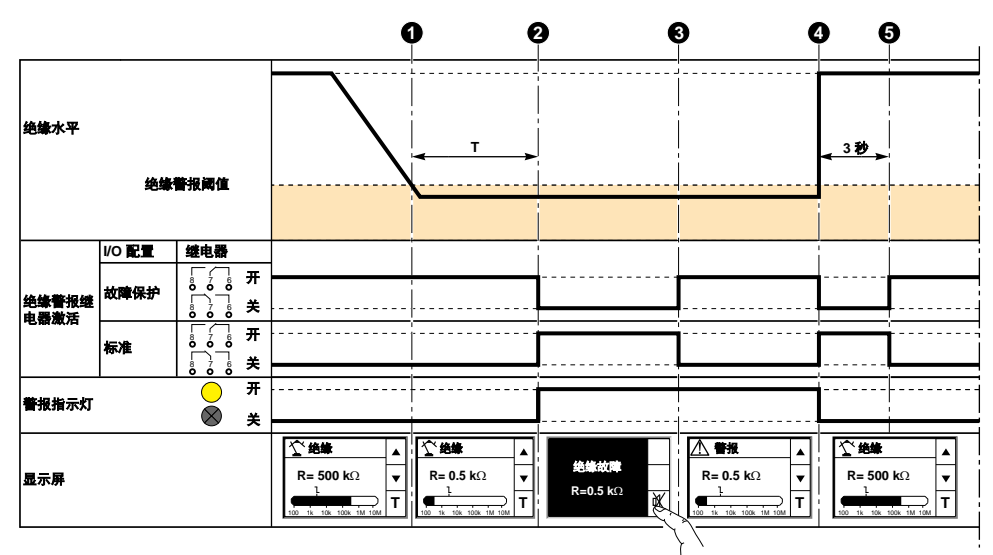

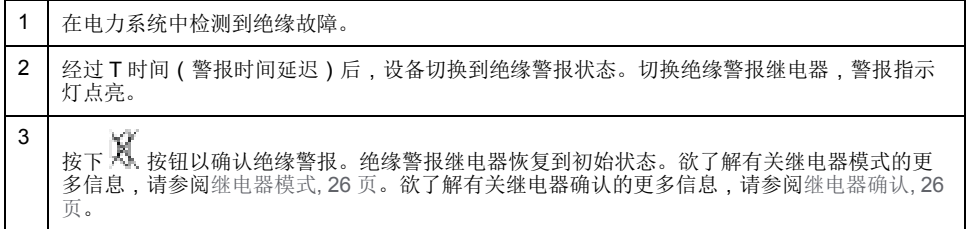

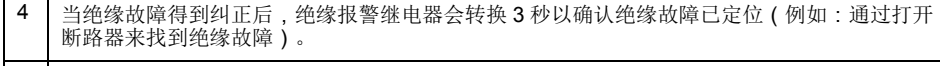

5 设备恢复为正常状态。

如果您不确认绝缘报警状态,并且绝缘值再次上升超过绝缘报警阈值,则绝缘故障 将记录为瞬时。

## 操作和报警指示灯信息

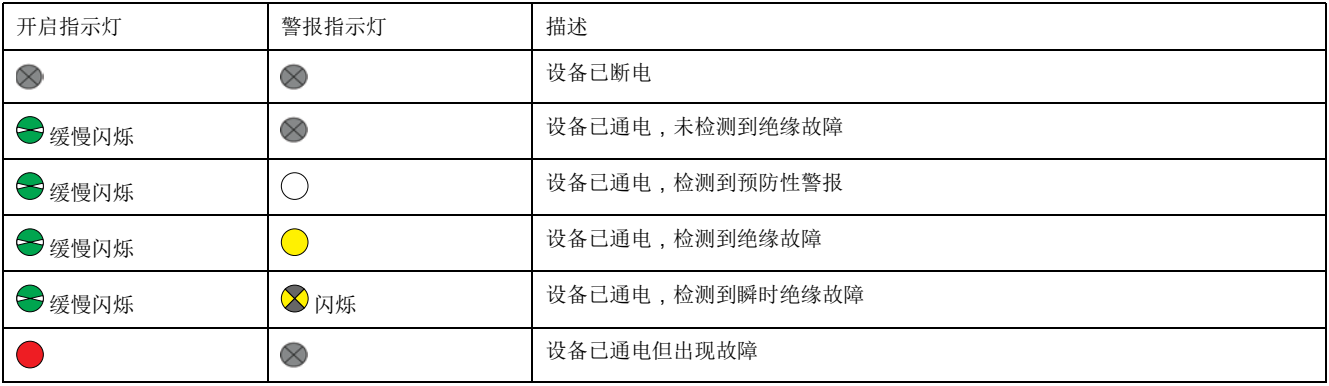

前面板上的两个双色指示灯指示设备的当前状态。

## 绝缘警报(绝缘警报)和预防性绝缘警报(预防性警报)阈值

可以根据被监控的应用的绝缘等级来设置绝缘警报和预防性绝缘警报阈值。

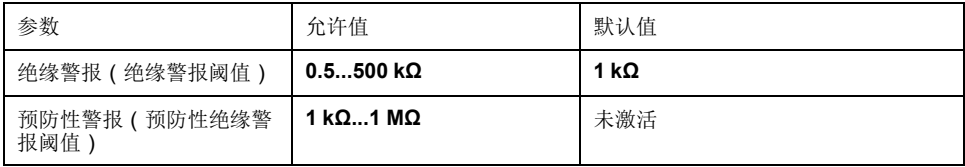

当设备通电时,它会检索记录的最后一个预防性绝缘警报和绝缘警报阈值。

注**:** 预防性绝缘警报阈值必须始终高于绝缘警报阈值。

当绝缘等级超过阈值 20% 时,将清除绝缘警报。

### 绝缘警报和预防性绝缘警报阈值滞后

当接近阈值时,应用滞后以限制由于测量波动引起的绝缘警报中的错误。

应用滞后原则:

- 当测得的绝缘值降低并低于设定阈值时,则触发绝缘警报或预防性绝缘警报, 或者如果已设置绝缘警报延时,则开始倒计时。
- 当测得的绝缘值增加并超过设定阈值的 1.2 倍 (即设定阈值 + 20%)时,则取 消激活绝缘警报或预防性绝缘警报。

下图显示了这些行为:

• 无滞后:

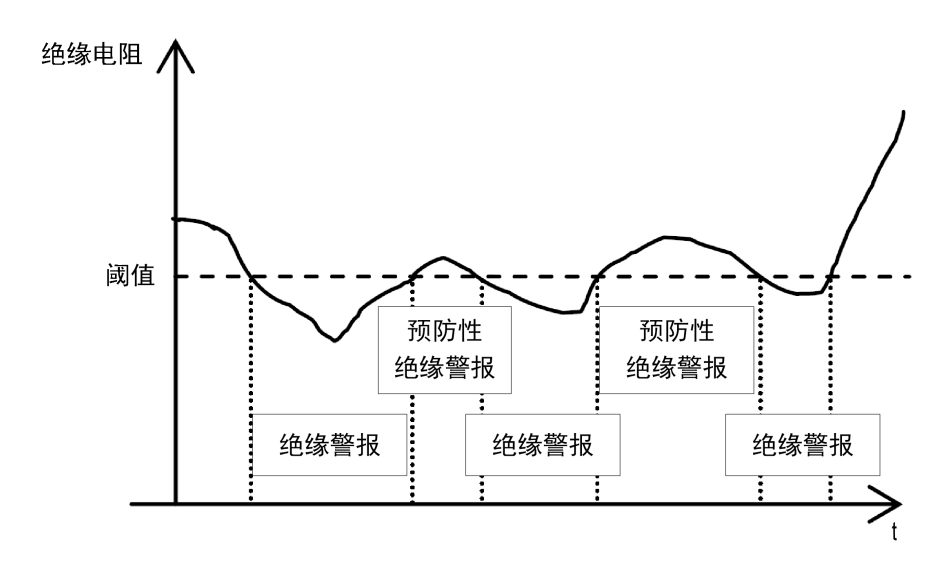

• 有滞后:

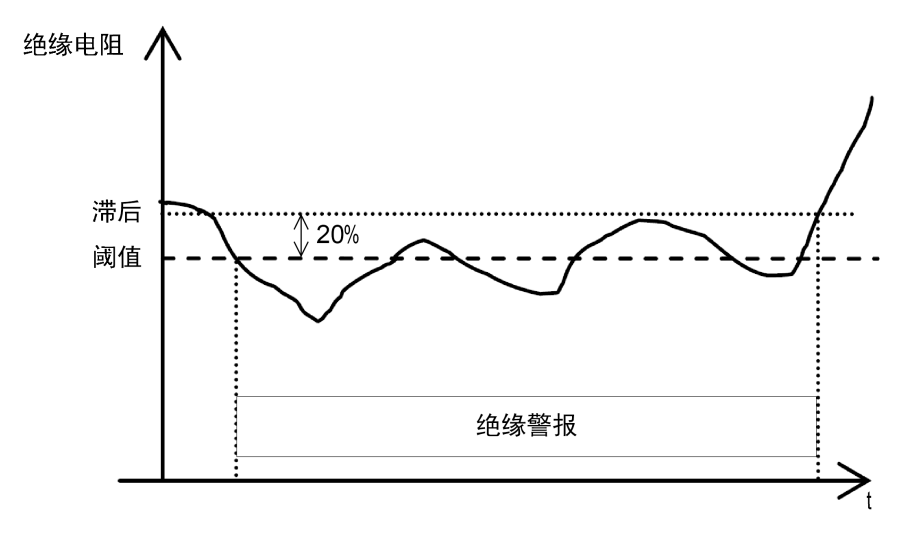

## 测量过滤

测量过滤计算可配置的时间段内的平均值。

在系统上,测量值根据以下因素不断变化:

- 负载数
- 负载类型
- 负载切换
- 系统规模(C 的影响)

为防止显示屏波动并避免错误警报,测量结果将被过滤 4 秒、40 秒或 160 秒。

过滤参数有以下三种模式可供选择:

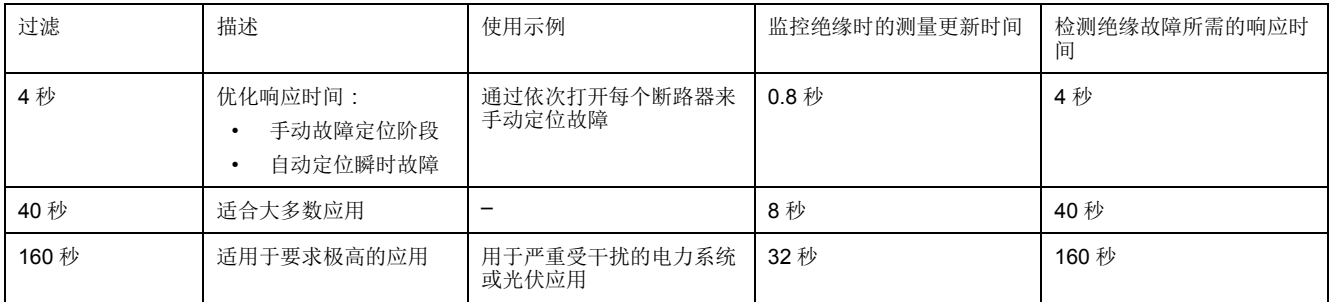

过滤参数的默认值为 40 秒。

### 绝缘警报延迟 (绝缘警报延迟)

在某些应用中,您可能希望在某些机器启动时延迟触发警报,否则可能会触发错误 警报。您可以设置阈值延迟以过滤这些错误警报。

阈值延迟是时间过滤器。此延迟可用于恶劣的电气系统中,以避免虚假的绝缘警 报。如果故障持续时间不超过设置的延迟,则设备不会报告绝缘故障。

此参数允许的值为 **0** 秒至 **120** 分钟。默认值为 **0** 秒。

### <span id="page-25-1"></span>绝缘警报继电器(绝缘警报继电器)

您可以根据绝缘状态设置绝缘警报继电器模式。

要访问设置,请选择菜单 **>** 设置 **> I/O** 配置。

- 参数:继电器
- 允许值:故障防护 / 标准
- 默认:故障保护
- 在下列情况下,绝缘警报继电器被停用(断电):
- 已检测到绝缘故障。
- 产品出现故障。
- 电源的辅助电压意外丢失。
- 绝缘故障消失后,绝缘警报继电器激活 3 秒钟。这使得在使用依次打开每个断 路器的方法时更容易定位故障。鉴于断路器可能位于设备一定距离处,声音信 号允许您从远处识别和定位故障。

注**:** 当警报继电器确认为"关"时,绝缘警报继电器将不会被激活 3 秒钟。

### <span id="page-25-0"></span>绝缘警报继电器确认(确认警报继电器)

可以根据连接到继电器的负载的使用情况设置绝缘警报继电器确认。

当继电器连接到负载(例如,喇叭或灯)时,建议在绝缘水平回升到高于设置阈值 的水平之前关闭这些外部信号装置。这可以通过在绝缘警报状态下按下确认按钮来 完成。

在某些系统配置中,需要防止此类型确认,并且仅在绝缘水平高于设置阈值时重新 触发继电器。这可通过更改相应的参数来完成。

此参数允许的值为开和关。默认值为开。

要将确认警报继电器设置为开,请选择菜单 **>** 设置 **> I/O** 配置 **>** 确认警报继电器 **>** 开。

要将确认警报继电器设置为关,请选择菜单 **>** 设置 **> I/O** 配置 **>** 确认警报继电器 **>** 关。

设备按照以下时序图监控未接地电力系统的绝缘:

确认警报继电器开

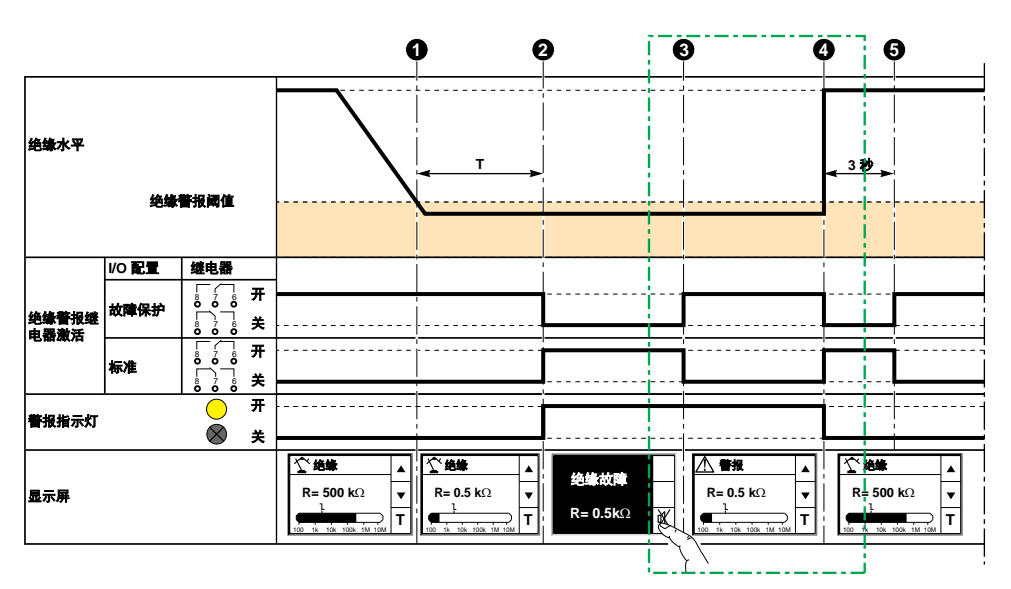

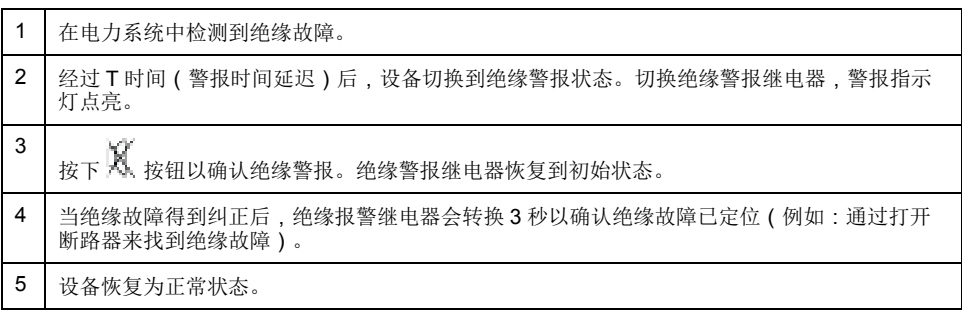

确认警报继电器关

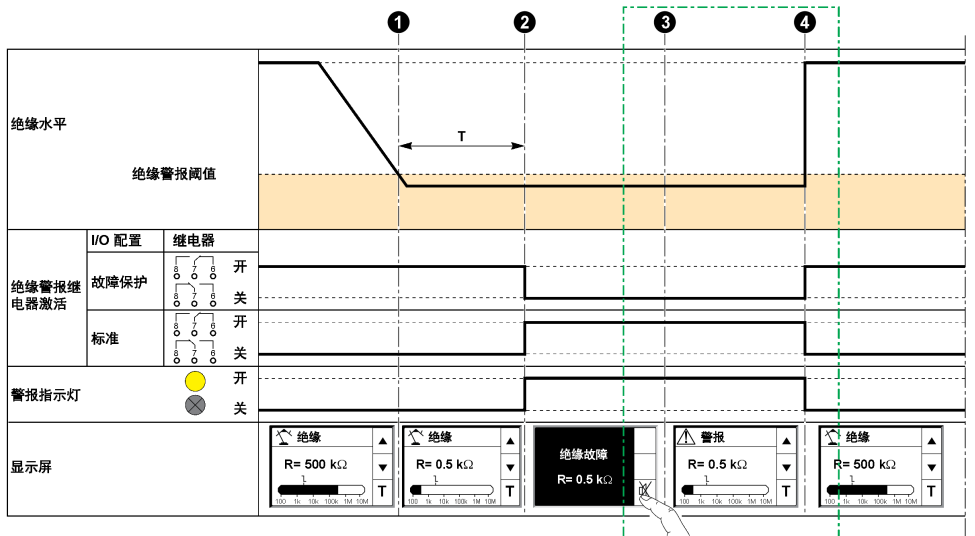

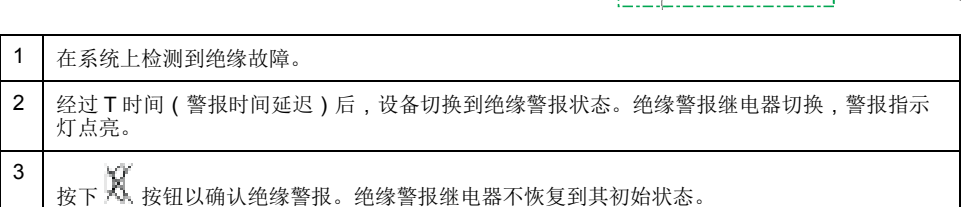

## <span id="page-26-0"></span>更正绝缘故障信号(更正故障信号)

可以根据连接到继电器的负载的使用情况设置更正绝缘故障信号确认。

4 绝缘故障得到纠正。警报指示灯熄灭。设备恢复为正常状态。

为了便于绝缘故障更正,当绝缘水平超过设定阈值时,绝缘报警继电器可以重新激 活 3 秒。这使得在使用依次打开每个断路器的方法时更容易定位绝缘故障。断路器 可能位于设备一定距离之外,外部信号允许您从远处识别和定位绝缘故障。

此参数允许的值为开和关。默认值为关。

注**:** 此参数仅在确认警报继电器(确认绝缘警报继电器)设置为开的情况下适 于。

在绝缘警报继电器连接到外部信号设备(例如,喇叭或灯)的系统配置中,当确认 绝缘警报时,根据继电器的设置,继电器将恢复到其正常位置。

更正绝缘故障信号设为开

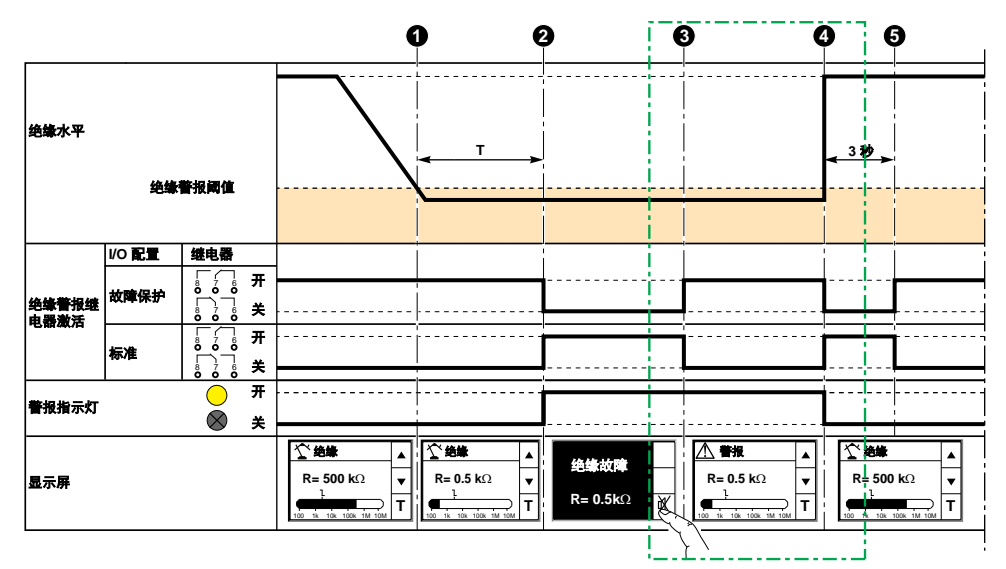

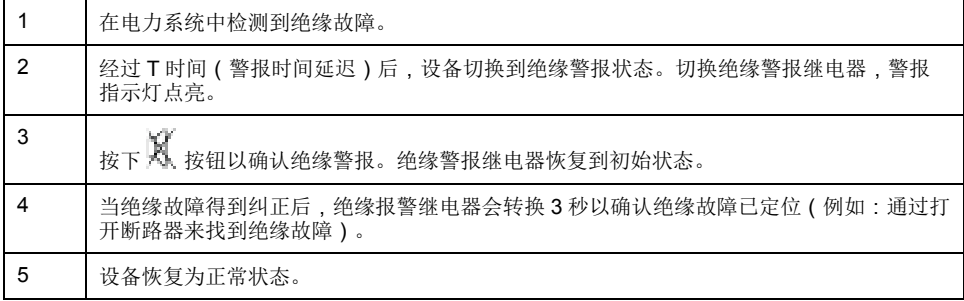

### <span id="page-27-0"></span>**IM20** 的其他设置参数

您需要配置 IM20 以便显示 ZC 阻抗并用于高压电力系统中的运行。

**ZC** 阻抗显示

为了计算 Zc 值, 必须配置电力系统的频率。可接受的值为交流(适用于交流电力 系统),**50 Hz**、**60 Hz** 和 **400 Hz**。默认值为 **50 Hz**。

高压运行

当和高压适配器 (IM20-1700) 一起用于超过 480 Vac 或 345 Vdc 的电力系统时, 参数电压适配器必须在 **HV1700** 中设置。默认值为无(在没有适配器且低于 480 Vac 或 345 Vdc 的电力系统中运行)。

### <span id="page-27-1"></span>注入排除

适用于 IM20。

注入排除用于确保不超过一个 IM20 注入同一系统中。

IM20 向系统注入低频。在具有多个传入支路的系统中,根据断路器位置,必须有 不超过一个 IMD 注入系统。

该注入排除由连接到断路器的辅助触点的 IM20 禁止输入管理。

禁用注入输入可以配置为使用 NO 触点(当触点打开时激活注入,触点闭合时注入 无效) 或 NC 触点(触点闭合时触发注入, 触点打开时注入无效)。默认值为  $N<sub>0</sub>$ 

## <span id="page-28-0"></span>示例:带两条传入支路的注入排除

您可以使用注入排除来监控两个传入支路。

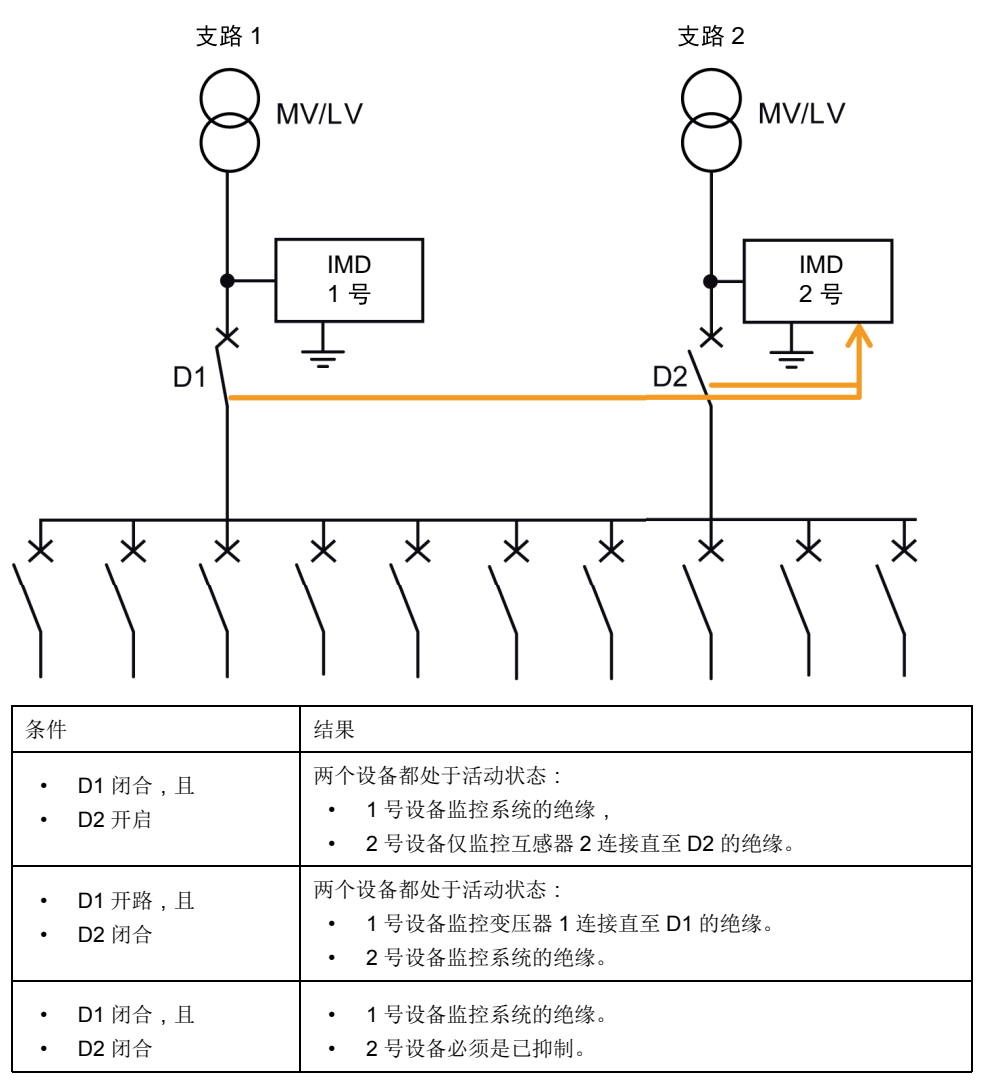

## 示例:带两条传入支路和一个耦合器的注入排除

您可以使用排除注入和耦合来监控两条传入支路。

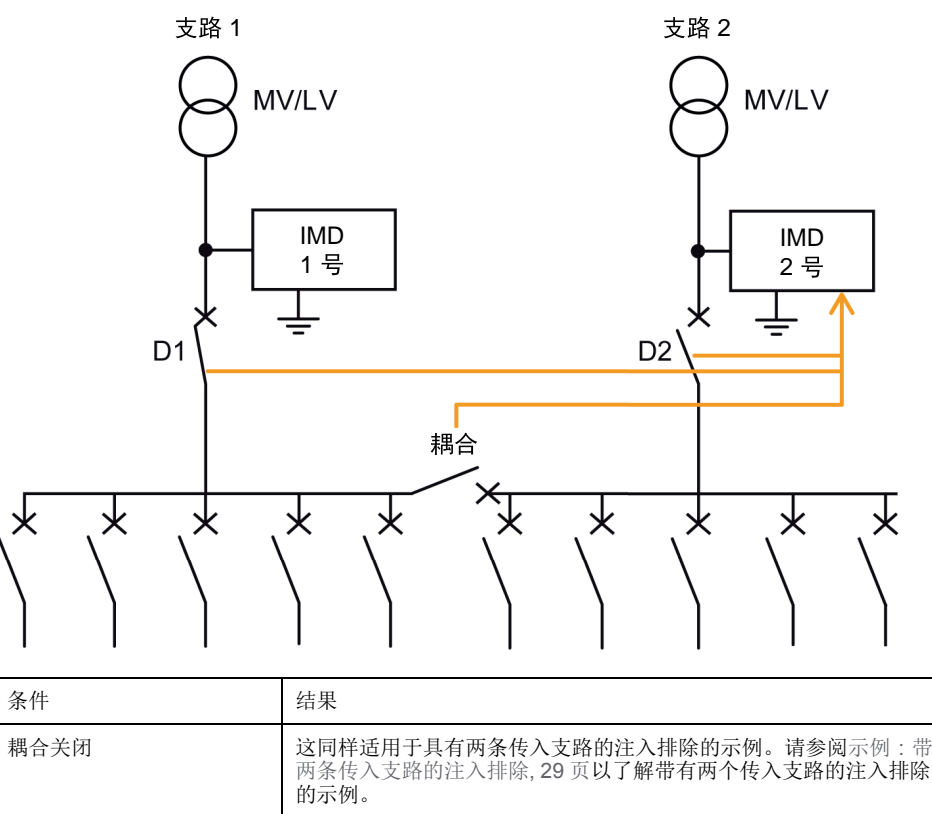

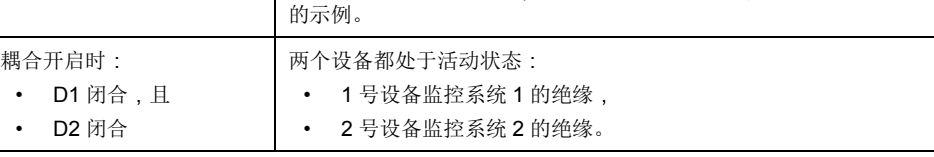

## <span id="page-29-0"></span>示例:带多个互连传入支路的注入排除

通过使用 PLC,可以简化布线并且可以考虑复杂的配置。

PLC 具有以下特征:

- 数字输入数量:是传入支路和耦合的断路器数量。这些输入可以由 PLC 自供 电,也可以由外部电源供电。
- 数字输出数量:为设备数减 1。这些数字输出可以是机电输出或固态输出。
- 处理周期等于或小于 0.1 秒。

使用基本的 PLC 管理设备排除可以:

- 连续监控未接地电力系统的每个部分。
- 检测绝缘故障的响应时间短。
- 与带有大量传入支路和耦合的复杂电力系统兼容。

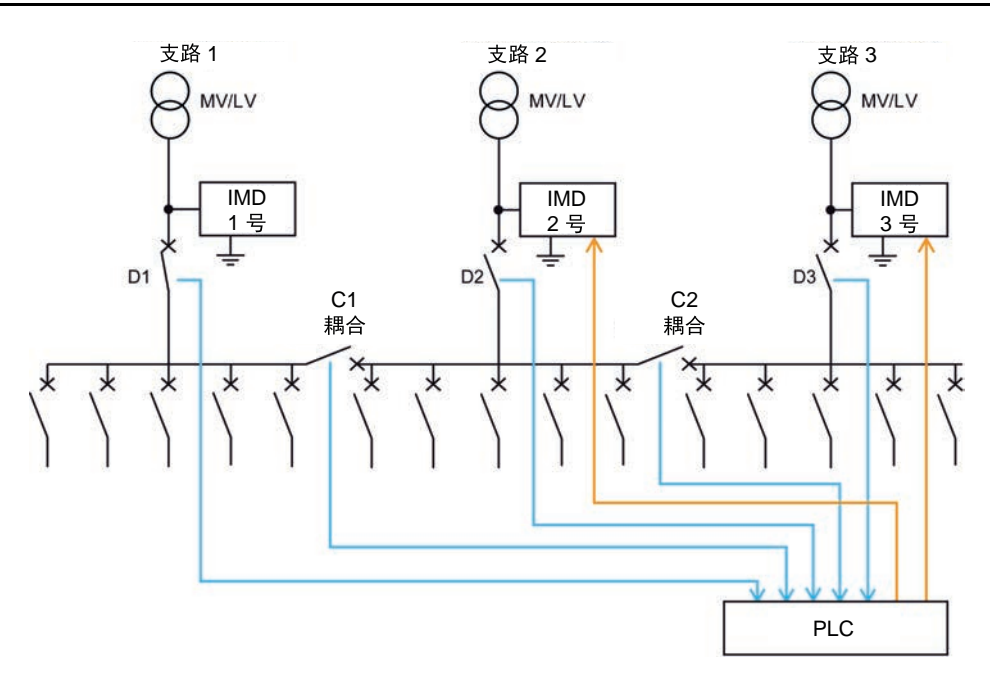

真值表:

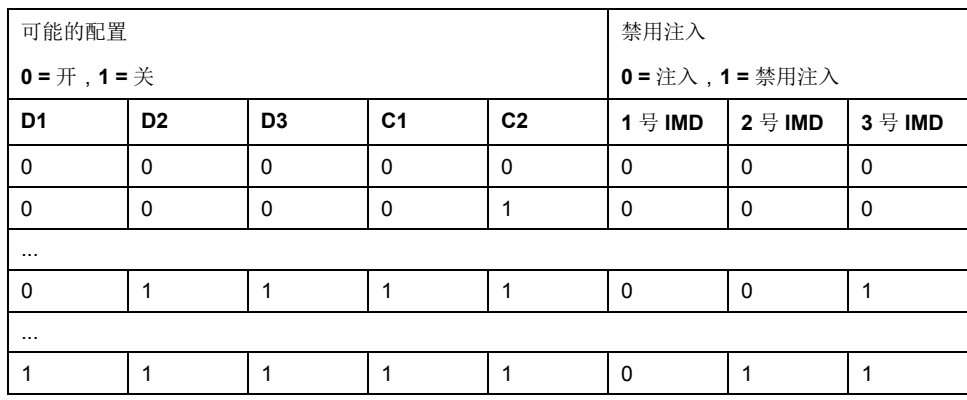

## 注入禁止屏幕

当激活禁用注入功能时(即,抑制输入设置为常开),以下状态屏幕将显示并替换 可能已经显示的所有系统状态屏幕(绝缘测量、绝缘警报或预防性绝缘警报)。

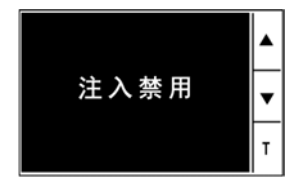

您可以在此屏幕上执行以下操作:

- 按菜单按钮进入主菜单。
- 按箭头按钮查看设置屏幕。
- 按 **T** 按钮运行自动检测。

<span id="page-30-0"></span>自检

### 自动测试概述

设备在启动时执行一系列自动检测,然后在运行期间定期执行,以检测其内部和外 部电路中的任何潜在故障。

设备的自动测试功能测试:

- 产品:指示灯、内部电子设备。
- 测量链、绝缘警报继电器和预防性绝缘警报继电器。

触发自动检测:

- 任何时候手动按下其中一个系统绝缘监控屏幕中的 **T** 上下文菜单按钮。
- 自动: 设备启动时(通电或复位) 每 5 小时一次(设备检测到绝缘故障的情况除外,与警报是否处于活动、已确 认还是瞬时状态无关)。

### 自动测试时序

在自动测试期间,设备的指示灯将点亮,显示屏上显示相关信息。

以下 LED 指示灯按顺序打开,并在预定义的时间后关闭:

- 警报 白色
- 开 红色
- 警报 黄色
- 开绿色

继电器切换。

• 如果自动检测成功,将显示以下屏幕 3 秒钟,并显示状态屏幕:

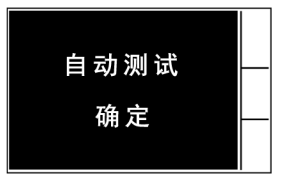

• 如果自动检测失败,警报指示灯将点亮并显示一条消息,表示产品出现故障。 断开设备的辅助电源并重新连接。如果故障仍然存在,请联系技术支持部门。

<span id="page-32-0"></span>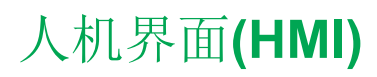

## <span id="page-32-1"></span>**Vigilohm IM10** 菜单

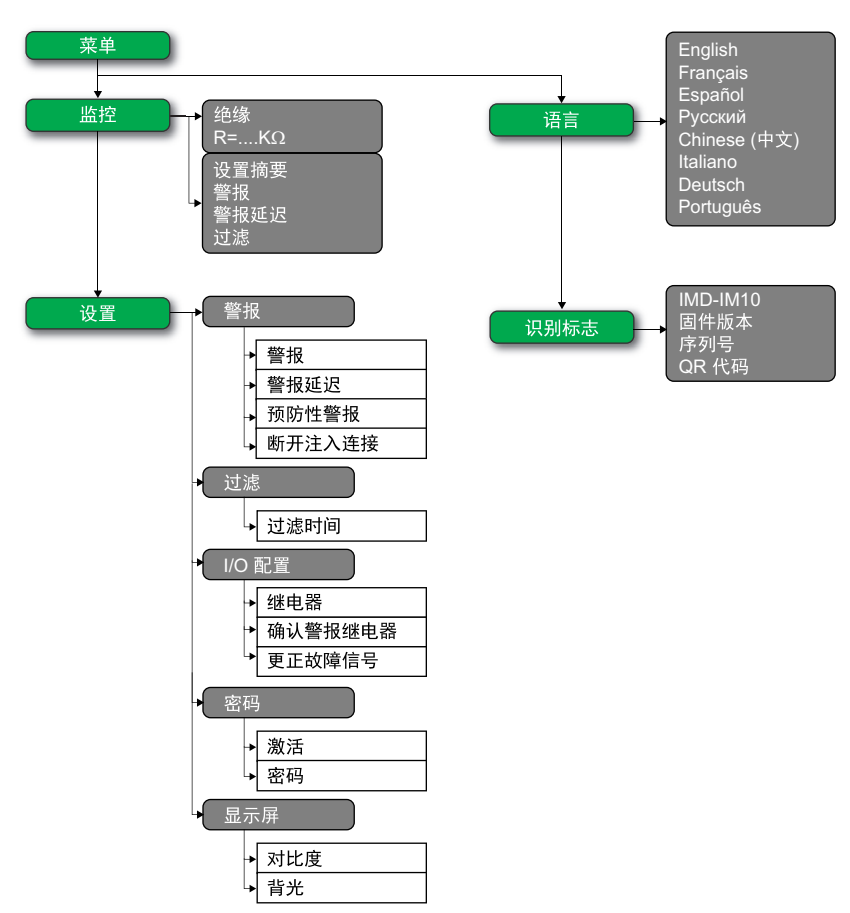

可以使用设备显示屏在不同的菜单中导航以在设备上执行基本设置。

## <span id="page-32-2"></span>**Vigilohm IM20** 菜单

可以使用设备显示屏在不同的菜单中导航以在设备上执行基本设置。

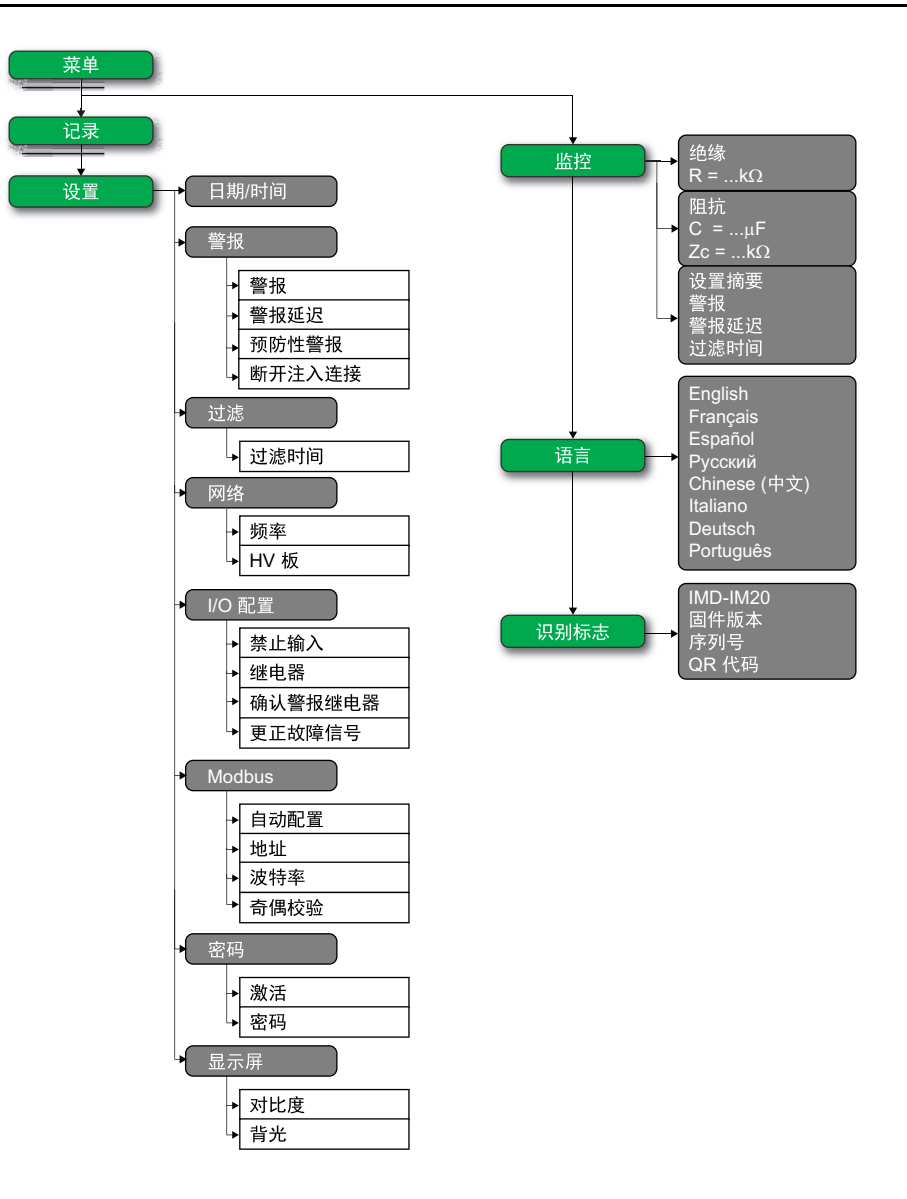

## <span id="page-33-0"></span>显示屏界面

使用设备显示屏可执行各种任务,例如配置设备、显示状态屏幕、确认警报或查看 事件。

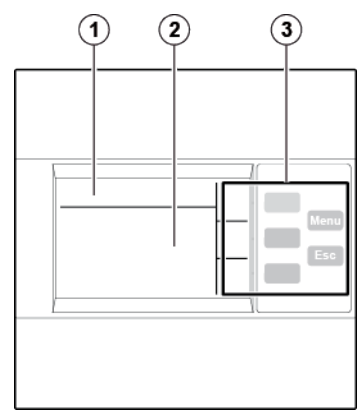

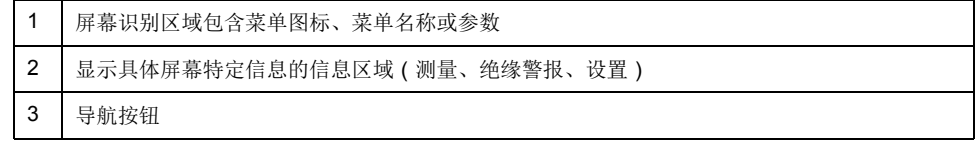

## <span id="page-34-0"></span>导航按钮和图标

使用显示屏按钮浏览菜单并执行操作。

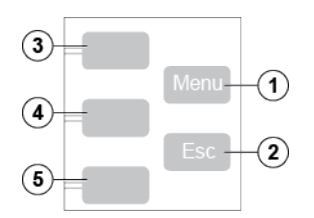

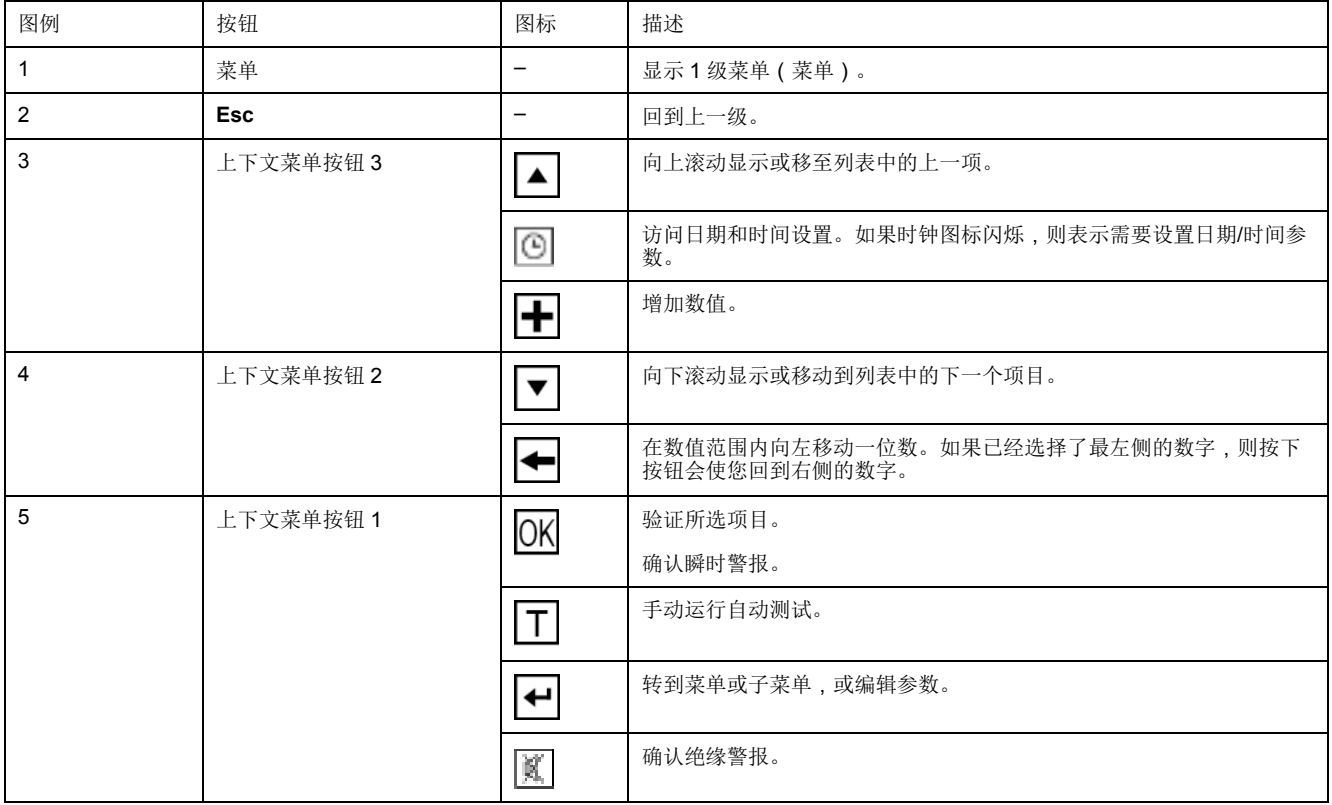

## <span id="page-34-1"></span>信息图标

LCD 显示屏信息区域中的图标提供诸如选择的菜单和绝缘警报状态之类的信息。

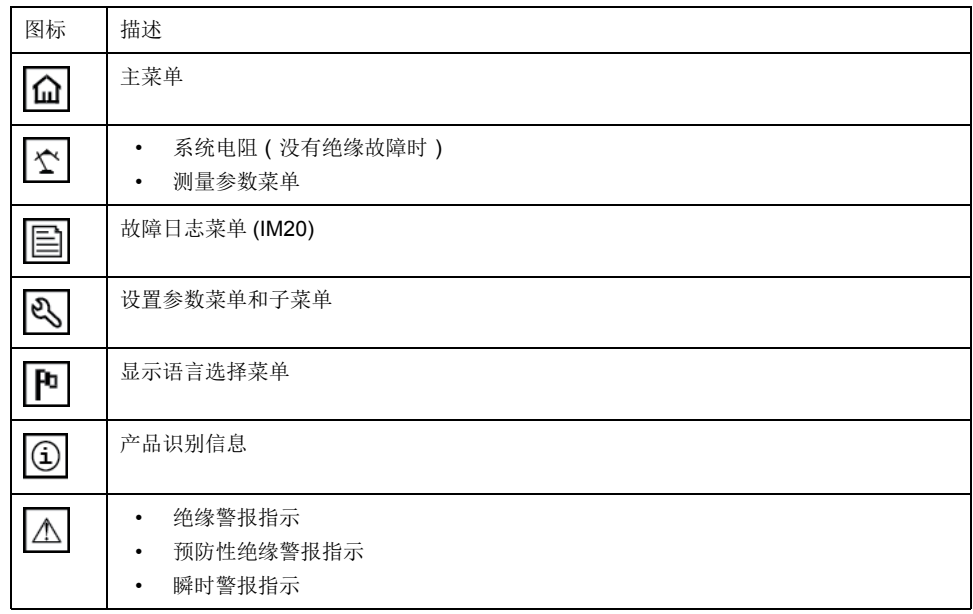

## <span id="page-35-0"></span>状态屏幕

简介

默认屏幕显示系统的绝缘电阻值。它会被自动替换为通知绝缘警报的屏幕。显示屏 **背光闪烁以指示绝缘警报。** 

绝缘电阻测量 **(R)**

默认情况下设备显示系统的绝缘电阻测量值。

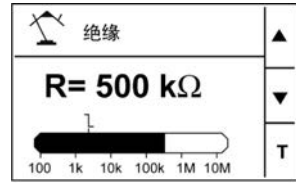

### 检测到绝缘警报:绝缘故障

当绝缘值低于绝缘警报阈值时,设备显示绝缘故障屏幕。

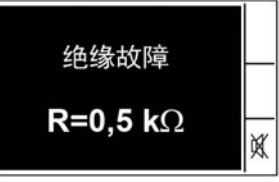

只要检测到绝缘警报,屏幕就会闪烁。

有两种可能的情况:

- 通过按下 XX 按钮确认绝缘警报。
- 如果不确认绝缘警报并且系统绝缘返回到高于绝缘警报阈值的值,则屏幕显示 瞬时故障。

已确认绝缘警报

确认绝缘警报后,将显示此屏幕。

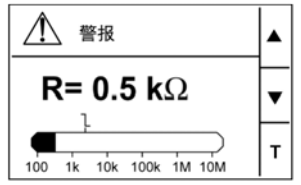

已激活的预防性警报

当激活预防性警报时显示此屏幕。

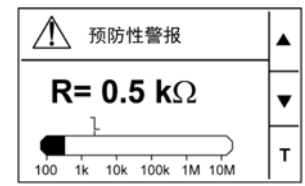

瞬时故障

发生瞬时故障时显示此屏幕。

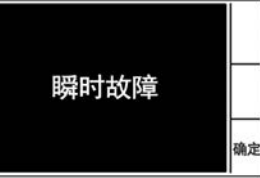

通过按确定按钮确认瞬时警报。

### <span id="page-36-0"></span>使用显示器修改参数

要修改值,您必须完全熟悉界面菜单结构和一般导航原则。

有关菜单结构的更多信息,请参阅 [Vigilohm IM10](#page-32-1) 菜单, 33 页 和 [Vigilohm IM20](#page-32-2) 菜 单[, 33](#page-32-2) 页。

要修改参数的值,请依照以下两种方法之一操作:

- 在列表中选择一个项目(值加单位)。
- 逐位修改数值。

可以修改以下参数的数值:

- 日期
- 时间
- 密码
- Modbus 地址 (IM20)

#### 从列表中选择值

要从列表中选择值,请使用向上和向下菜单按钮滚动参数值,直到达到所需的值, 然后按确认以确认新的参数值。

#### 修改数值

参数的数值由数字组成,默认情况下选中最右边的数字。要修改数值,请使用菜单 按钮,如下所示:

- 中用于修改选定的数字。
- ← 用于选择当前所选数字左侧的数字, 或循环返回右侧的数字。
- 按确认以确认新的参数值。

保存参数

确认修改后的参数后,将执行以下两个操作之一:

- 如果已正确保存参数,则显示已保存屏幕,然后返回到上一个屏幕。
- 如果未正确保存参数,则屏幕将显示超出范围,且编辑屏幕仍保持为活动状 态。当一个值被归类为禁止使用或存在多个相互依赖的参数时,该值被视为超 出范围。

### 取消条目

要取消当前的参数条目,请按 **Esc** 按钮。系统将显示上一个屏幕。

### <span id="page-36-1"></span>日期**/**时间

适用于 IM20

必须设置日期/时间:

- 在首次通电时。
- 每当电源中断时。
- 在夏季和冬季之间互相切换时。

如果辅助电源中断,设备将保留中断之前的日期和时间设置。设备使用日期和时间 参数对记录的系统绝缘故障进行时间标记。日期以如下格式显示:dd/mm/yyyy。 使用 24 小时制显示时间,格式为:hh/mm

当设备通电时,系统监控屏幕上的时钟图标会闪烁,表示需要设置时钟。要设置日 期和时间,请参[阅使用显示器修改参数](#page-36-0), 37 页。

<span id="page-37-0"></span>日志

适用于 IM20

设备记录了最近30次绝缘故障事件的详细信息。故障事件由以下状态之一触发:

- 绝缘故障
- 预防性绝缘故障
- 事件 1 是最近记录的事件,事件 30 是最早记录的事件。

发生新事件时删除最旧的事件(表不重置)。

通过参考此信息,可以改善配电系统的性能并且有助于维护工作。

绝缘故障日志显示屏

您可以导航到菜单 **>** 日志查看绝缘故障事件的详细信息。

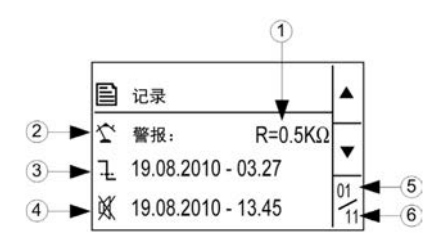

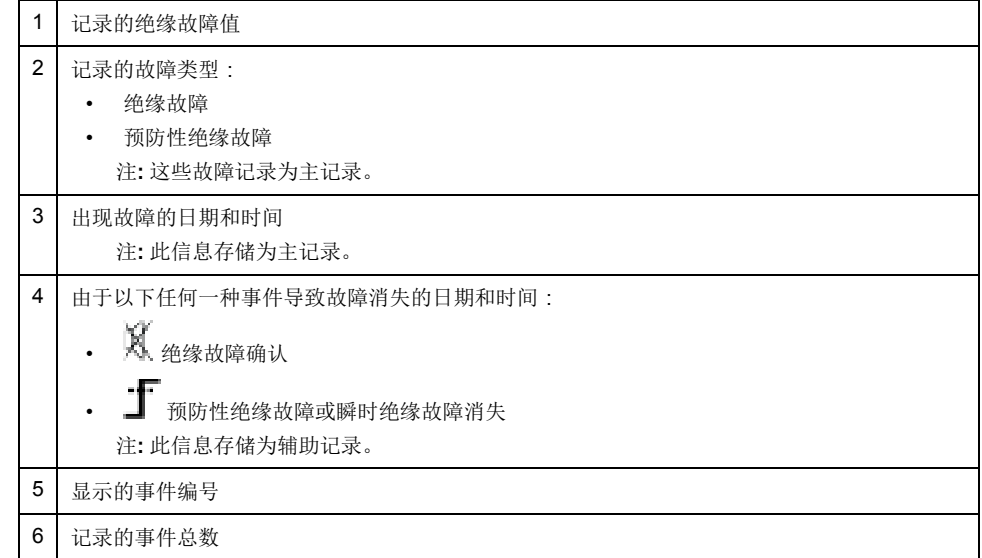

使用向上和向下箭头滚动显示事件。

## <span id="page-38-0"></span>通讯

通讯适用于 IM20

### <span id="page-38-1"></span>通讯参数

在启动与设备的任何通信之前,必须配置 Modbus 通讯端口。您可以通过选择(菜 单 **>** 设置 **> Modbus**)来配置通讯参数。

通讯参数及其允许值和默认值如下:

| 参数   | 默认值   | 允许值                      |
|------|-------|--------------------------|
| 地址   | 1     | 1247                     |
| 自动配置 | 关     | 开<br>٠<br>关<br>$\bullet$ |
|      |       |                          |
| 波特率  | 19200 | 4800<br>٠<br>9600<br>٠   |
|      |       | 19200<br>$\bullet$       |
|      |       | 38400<br>$\bullet$       |
| 奇偶   | 偶     | 无<br>偶<br>٠<br>奇         |

要修改参数值,请参阅[使用显示器修改参数](#page-36-0), 37 页。

在点对点模式下,当设备直接连接到计算机时,无论设备内部地址如何,保留地址 248 均可用于与设备通信。

## <span id="page-38-2"></span>**Modbus** 功能

#### 设备支持 Modbus 功能码。

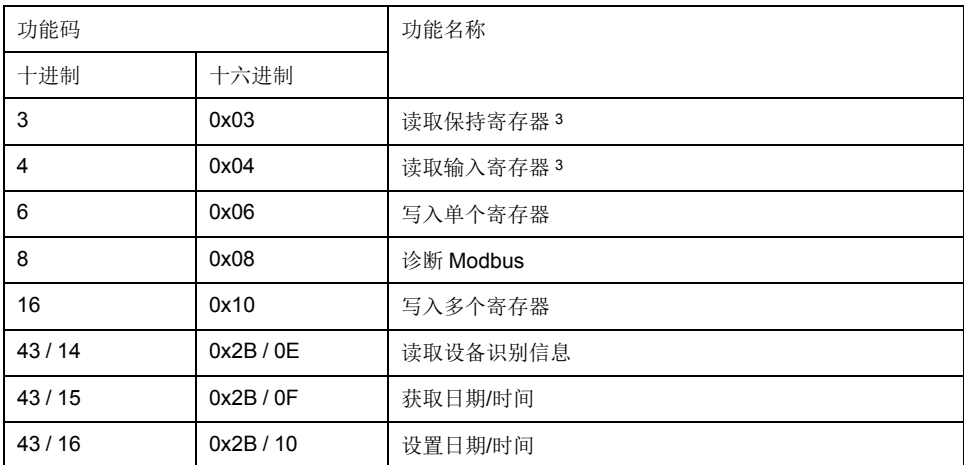

读取设备识别信息请求

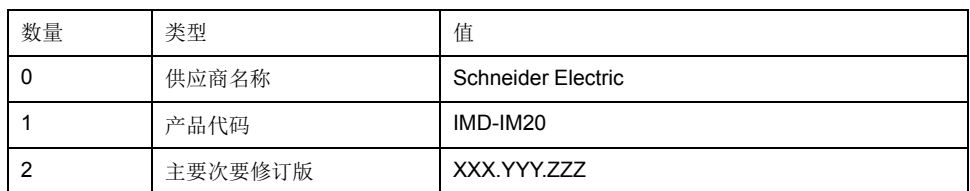

3. 读取保持和读取输入寄存器相同。

读取设备识别信息请求 **(**持续**)**

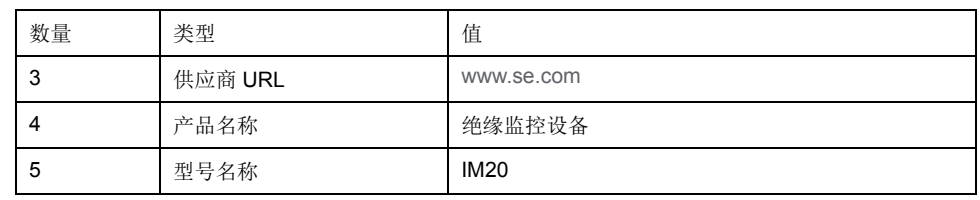

设备应答任何类型的请求(基本、常规、扩展)。

## <span id="page-39-0"></span>**Modbus** 寄存器表格式

寄存器表包含以下列。

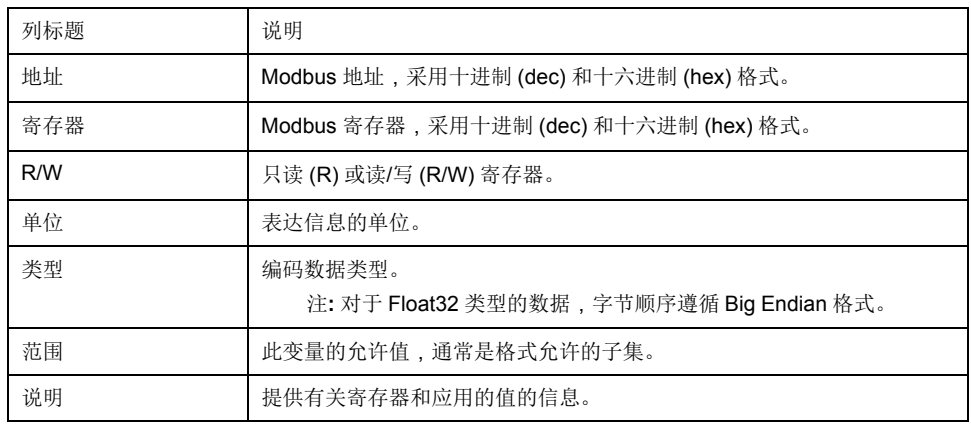

## <span id="page-39-1"></span>**Modbus** 寄存器表

#### 下表列出了适用于您的设备的 Modbus 寄存器。

#### 系统状态寄存器

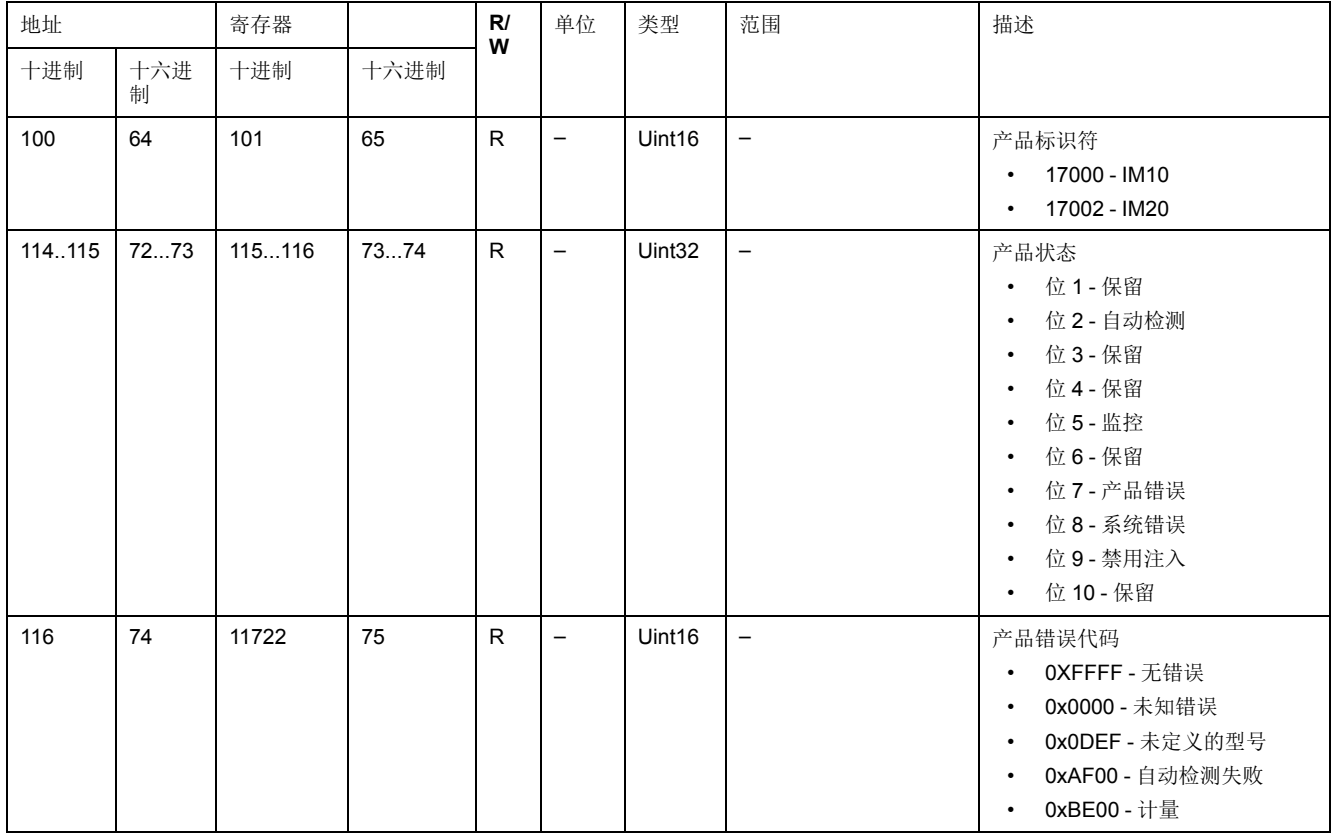

### 系统状态寄存器 **(**持续**)**

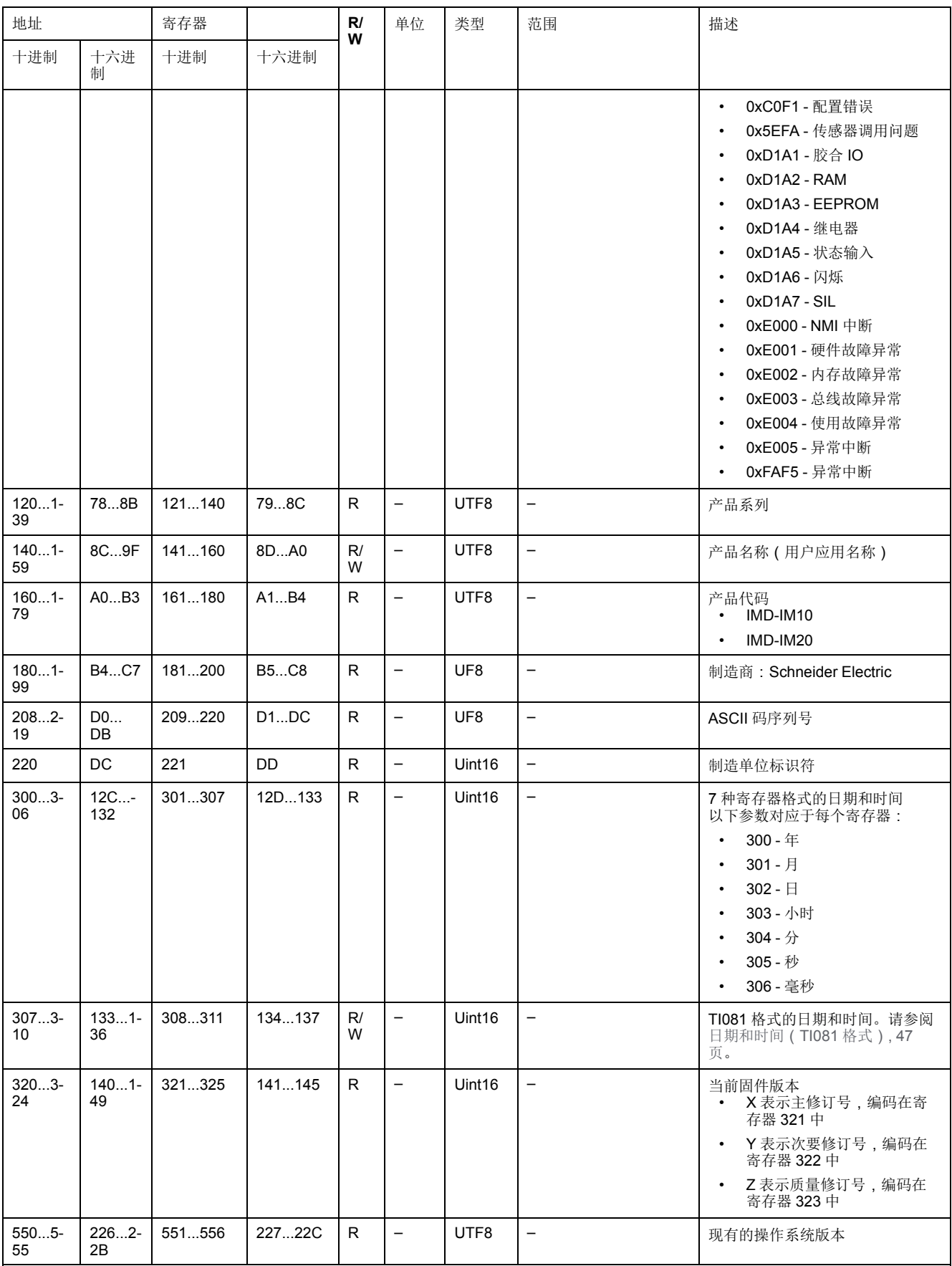

### **Modbus**

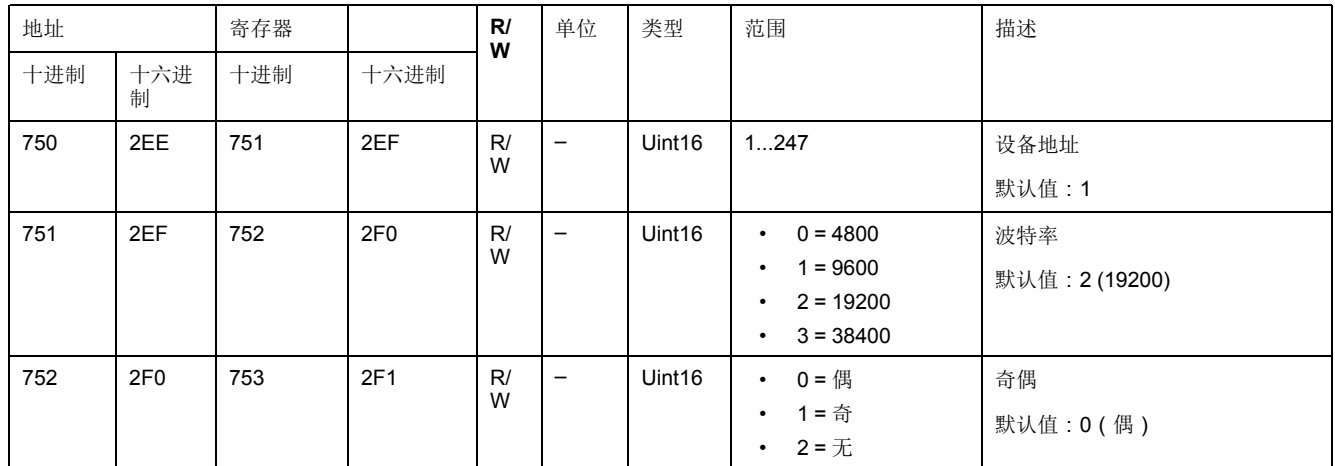

#### 绝缘监控寄存器

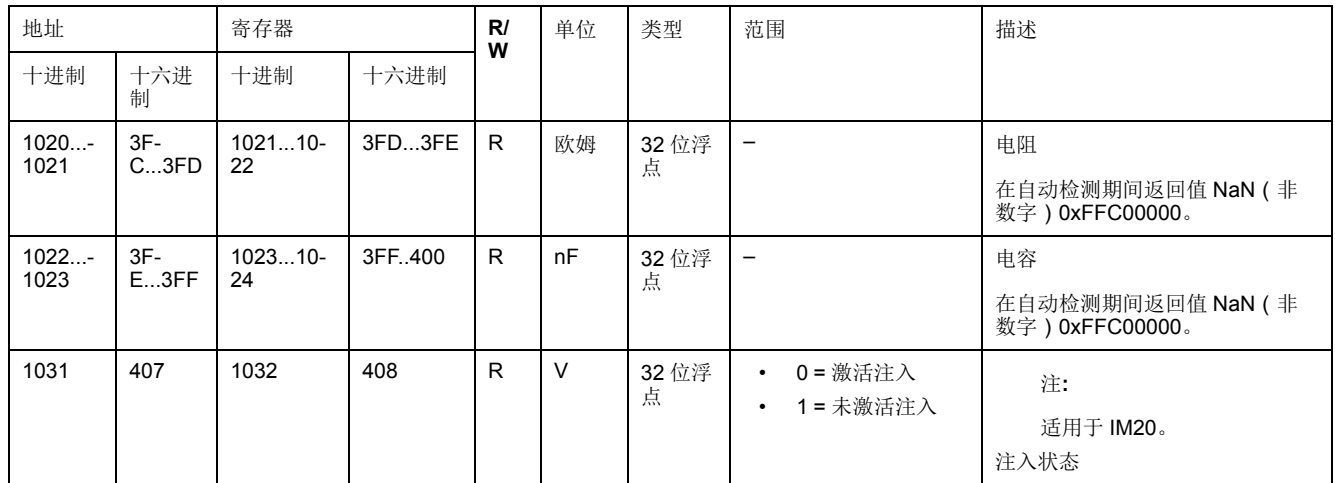

### 绝缘警报

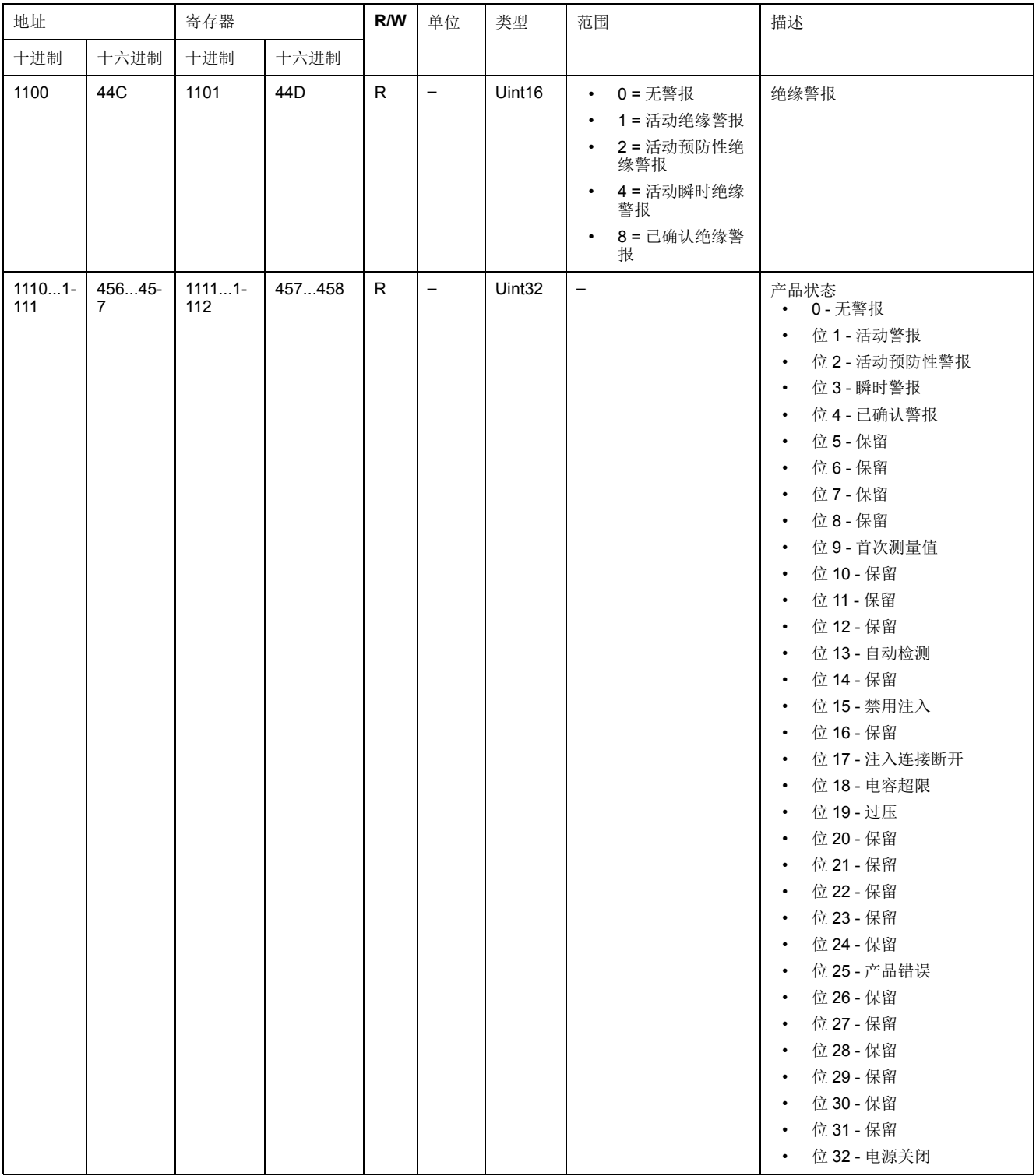

#### 诊断

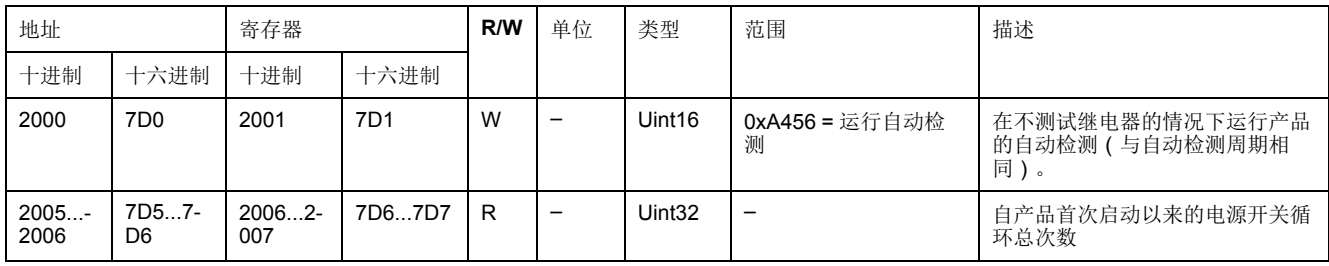

### 设置

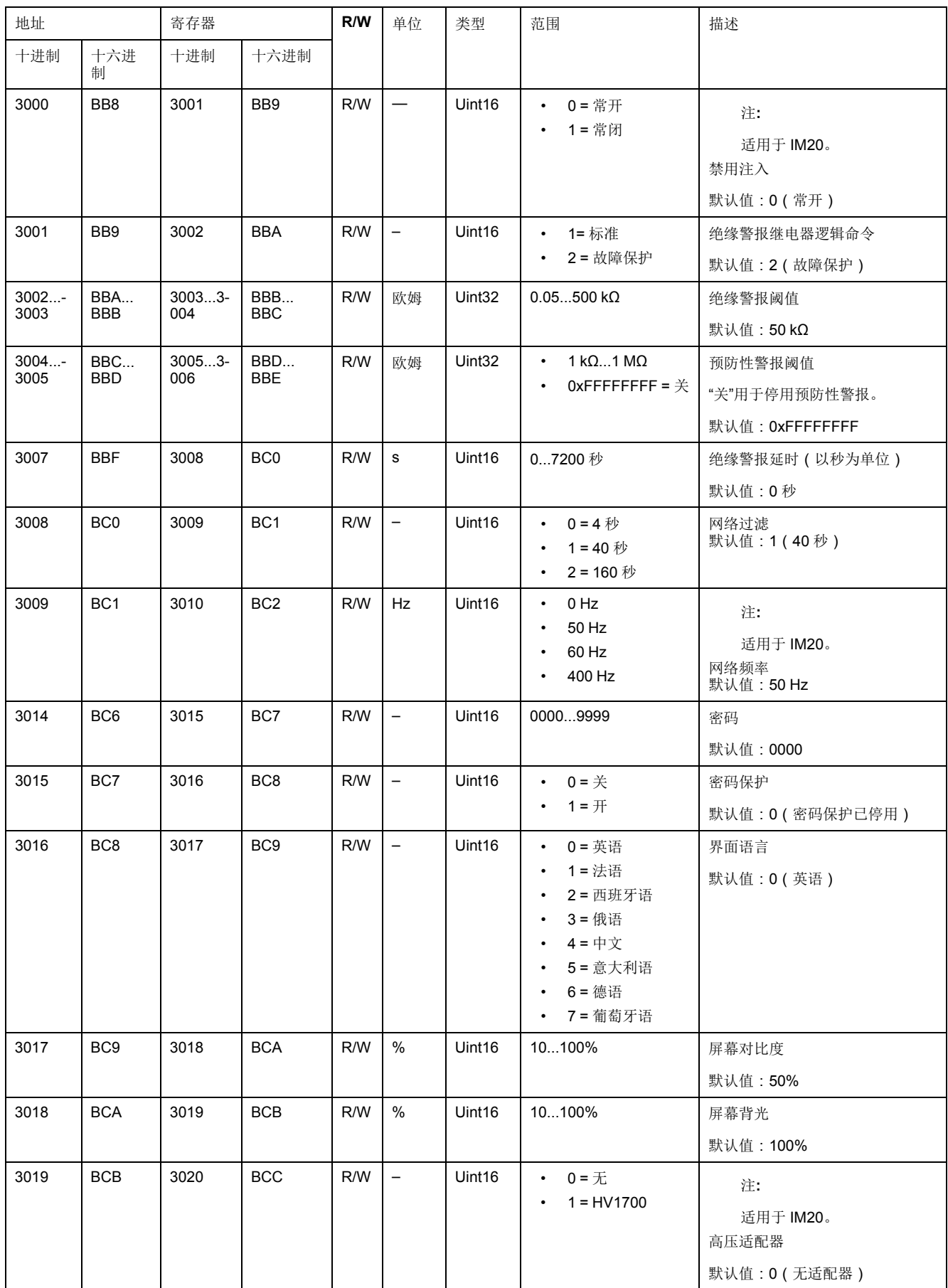

### 设置 **(**持续**)**

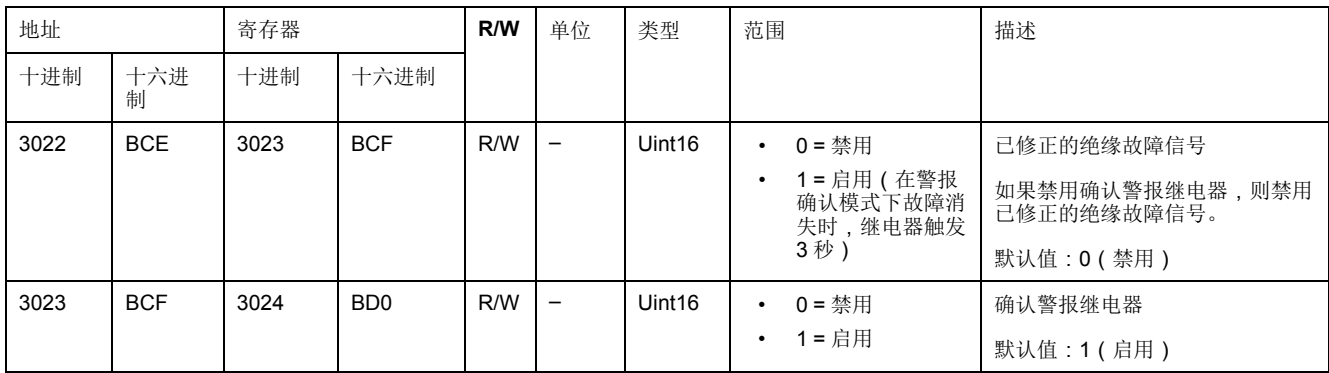

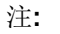

#### 适用于 IM20。

记录

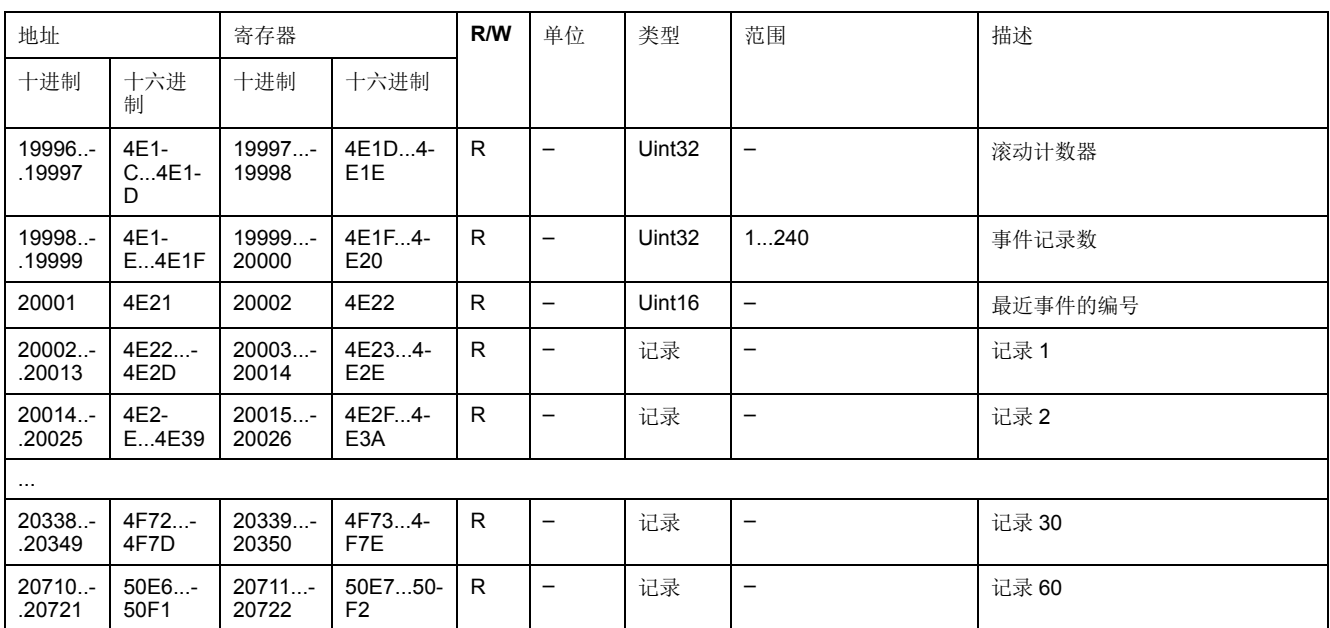

## <span id="page-44-0"></span>警报事件记录

每个事件使用两个记录存储:

- 发生绝缘警报或预防性绝缘警报时创建的"主"记录。其中包含绝缘值。
- 绝缘警报或预防性绝缘警报消失时创建的"辅助"记录。其中包含事件类型(已 确认绝缘警报、瞬时绝缘警报、预防性绝缘警报)。

日志中事件记录的说明

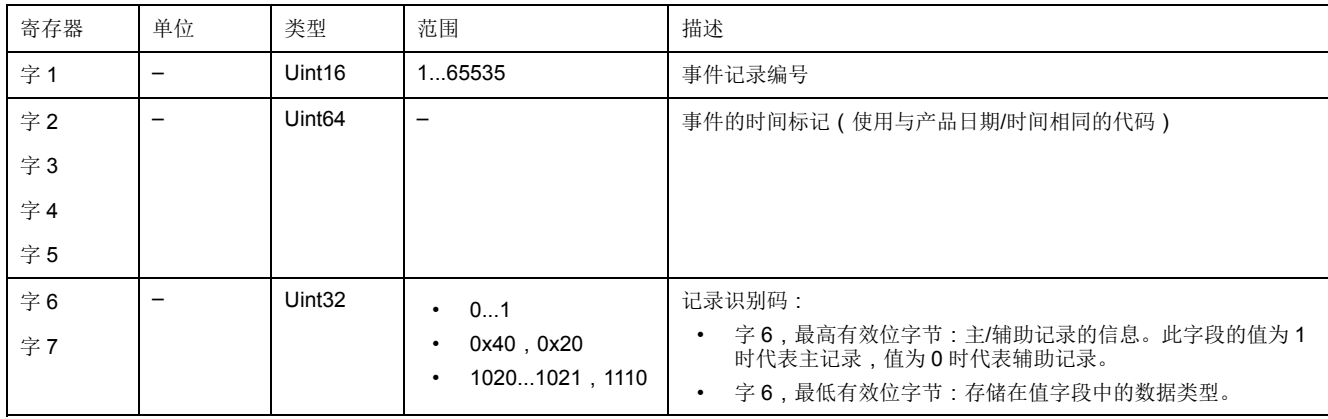

### 日志中事件记录的说明 **(**持续**)**

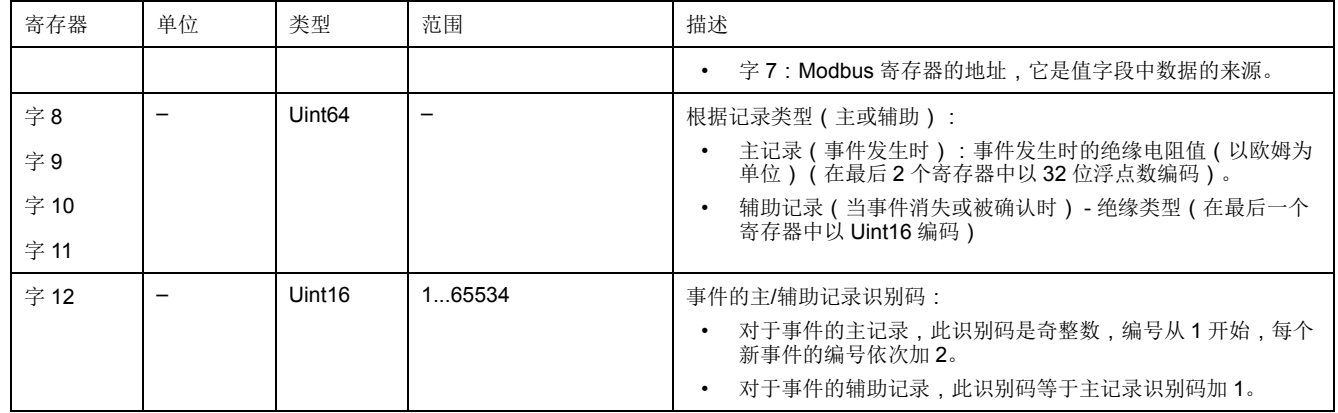

### 事件的示例

下面的 2 条记录为发生在 2010 年 10 月 1 日中午 12:00,并在下午 12:29 得到确 认的绝缘警报的示例。

记录编号:**1**

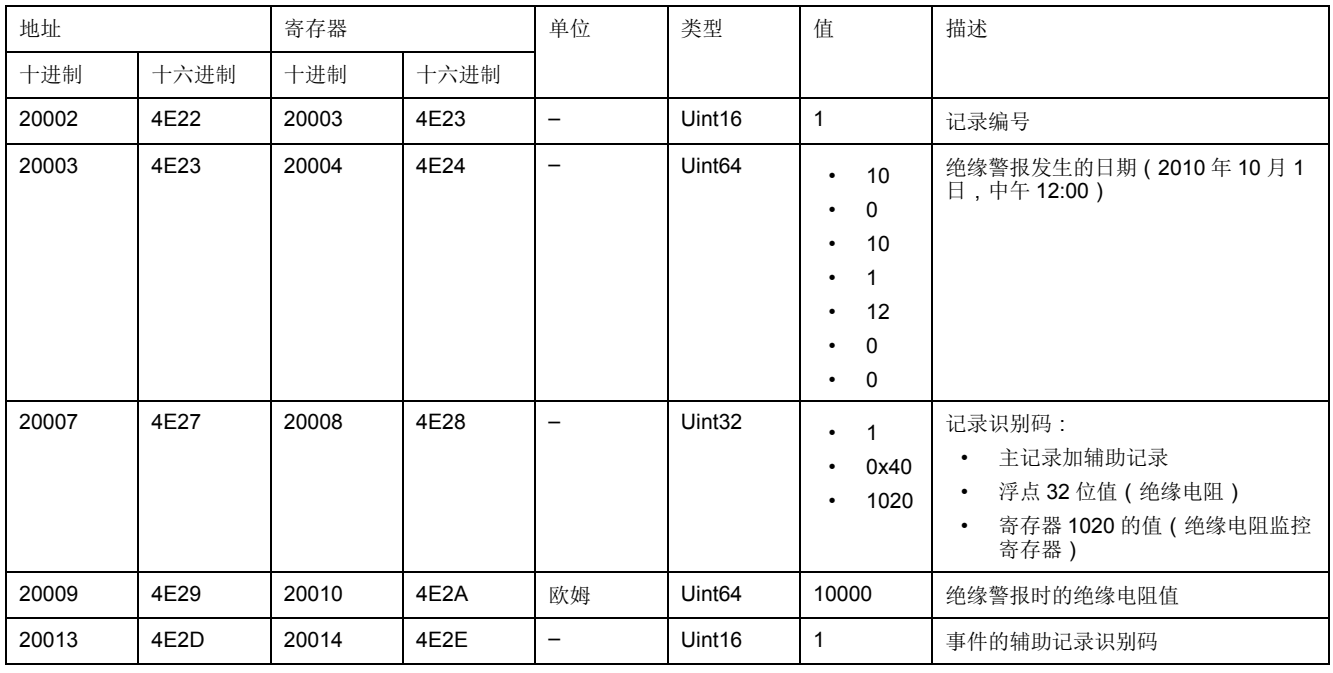

记录编号:**2**

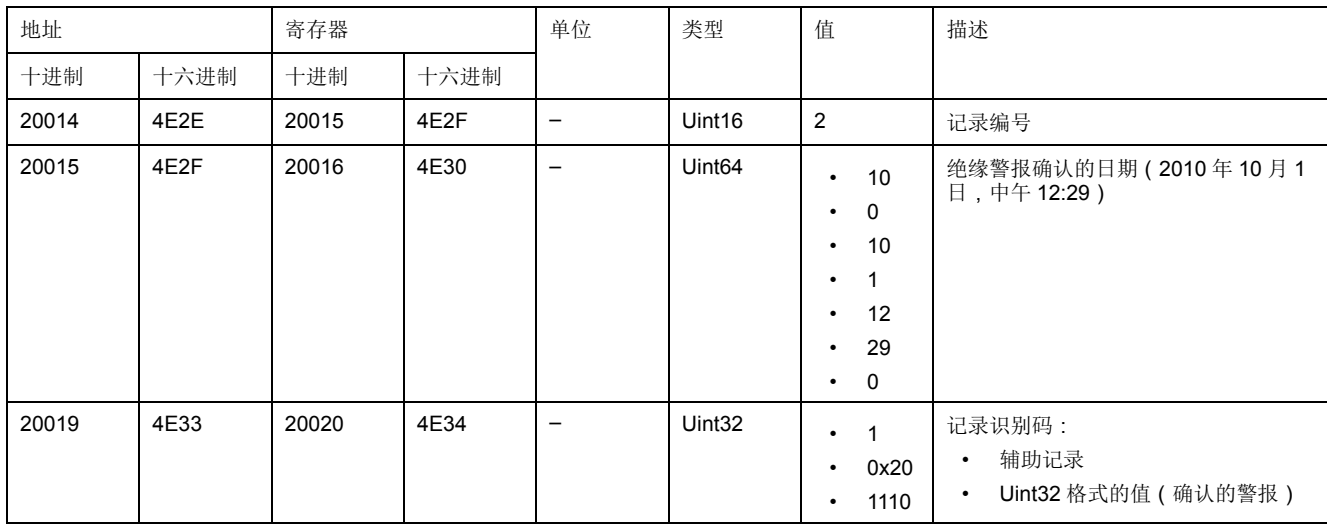

记录编号:**2 (**持续**)**

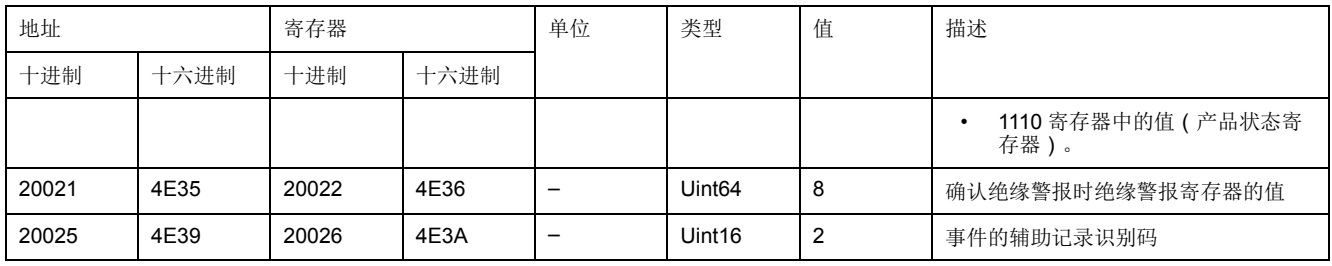

## <span id="page-46-0"></span>日期和时间(**TI081** 格式)

以下结构用于通过 Modbus 协议交换日期时间信息。

日期/时间编码为 8 个字节,如下所示:

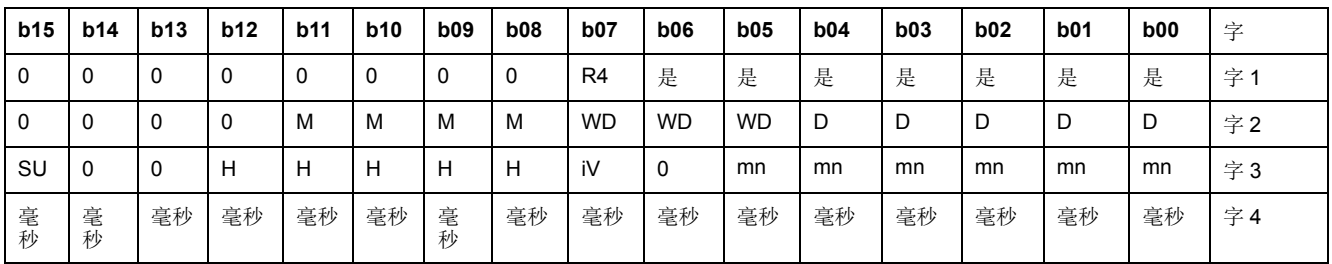

- R4: 保留位 (由 IEC870-5-4 保留), 设置为 0
- Y 年
	- 1 个字节
	- 值范围 0...127 (2000 年 1 月 1 日至 2127 年 12 月 31 日)
- M 月
	- 1 个字节
	- 值范围 1...12
- $D H$ 
	- 1 个字节
	- 值范围 1...31
- H 时
	- 1 个字节
	- 值范围 0...23
- mn 分
	- 1 个字节
	- 值范围 0...59
- ms 毫秒
	- 2 个字节
	- 值范围 0...59999

以下字段是 CP56Time2a 标准中的字段,被视为可选字段:

- WD 星期
	- 如果不使用则设置为 0(1 = 星期日,2 = 星期一...)
	- 值范围 1...7
- SU 夏令时
	- 如果不使用则设置为 0(0 = 标准时,1 = 夏令时)
	- 值范围 0...1
- iV 验证结构中的信息
- 如果不使用则设置为 0(0 = 有效,1 = 无效或未在系统中同步)
- 值范围 0...1
- 此信息以二进制形式编码。

## <span id="page-48-0"></span>维护

## 安全措施

在尝试调试系统、维修电气设备或进行维护之前,必须彻底执行以下安全防范措 施。

请仔细阅读并遵守下面描述的安全防范措施。

## 危险

- 电击、爆炸或弧光的危险
- 请穿戴好人员保护设备 (PPE),并遵守电气操作安全规程。请参考 NFPA 70E、CSA Z462 或其他当地标准。
- 对设备进行操作或者在设备内操作之前,请关闭该装置和将该装置安装在其 内的设备的所有电源。
- 务必使用额定电压值正确的电压感应设备,以确认所有电源均已关闭。
- 未按说明操作可能导致人身伤亡等严重后果。

### 注意

设备损坏

- 不要打开本设备。
- 请勿尝试修理本产品的任何组件或其任何附件产品。

不遵循上述说明可能导致设备损坏。

## <span id="page-48-1"></span>检测断开的注入连接

如果未检测到注入信号,设备会显示一条消息。 如果设备的注入电路中断,显示屏将显示以下信息并开始闪烁:

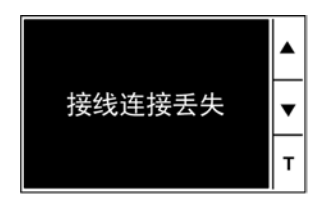

默认情况下,已激活检测断开的注入连接参数(参数断开注入连接设置为开)。

安装和试运行设备和电气面板时,将设备电源插头插入电力系统之前,请设置参数 为断开注入连接设置为关,以防止显示消息。

根据电气网络或应用的要求,在最终试运行期间,您可能需要重新激活断开注入连 接检测参数(方法是通过选择设置 **>** 警报 **>** 断开注入连接设置为开)。因此,设 备在运行期间不断监控并报告任何注入连接或接线问题。

## <span id="page-48-2"></span>开指示灯

如果开指示灯为红色点亮,则表示电力系统或设备有故障。 错误是以下情况之一:

- 注入电路中断
- 自动检测不正常
- 产品错误
- 系统错误
- 电容超限 (C > 60 μF (或者配备高压适配器时 > 150 μF))

<span id="page-49-0"></span>手动定位绝缘故障

在以下情况下,可以使用移动绝缘故障定位设备:

- 在未配备自动绝缘故障定位器的支路上定位绝缘故障,或
- 为了便于在支路上定位绝缘故障

设备注入的信号与 XPxx 和 XRM 设备不兼容。使用 2.5 Hz XGR 注入器。

术语"XPxx"指"XP15、XP50 和 XP100"。

步骤:

- 1. 发生绝缘故障时,将 XGR 连接到中性线(如果没有,则为相线)和接地线。
- 2. 将 XPxx 连接到 XRM。

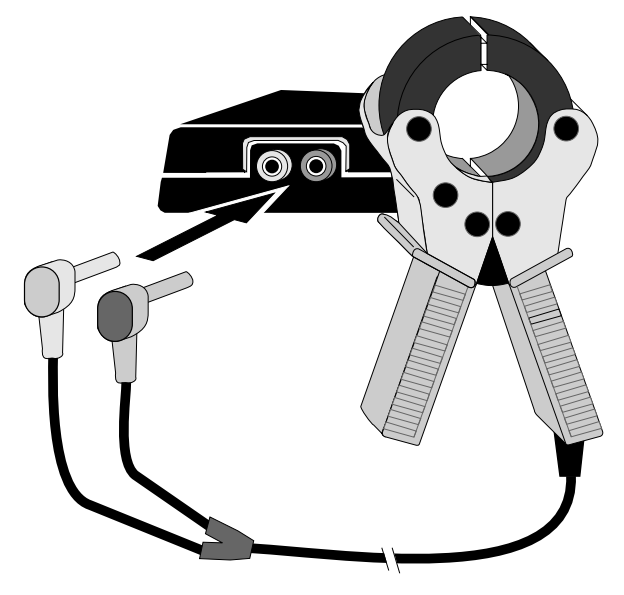

- 3. 将 XPxx 和 XRM 装置夹在靠近设备的注入线上。
- 4. 在 XRM 上,触摸并按住 ON 按钮, 调节灵敏度调节拨盘, 然后将其校准为参 考值 18。

示例如下:

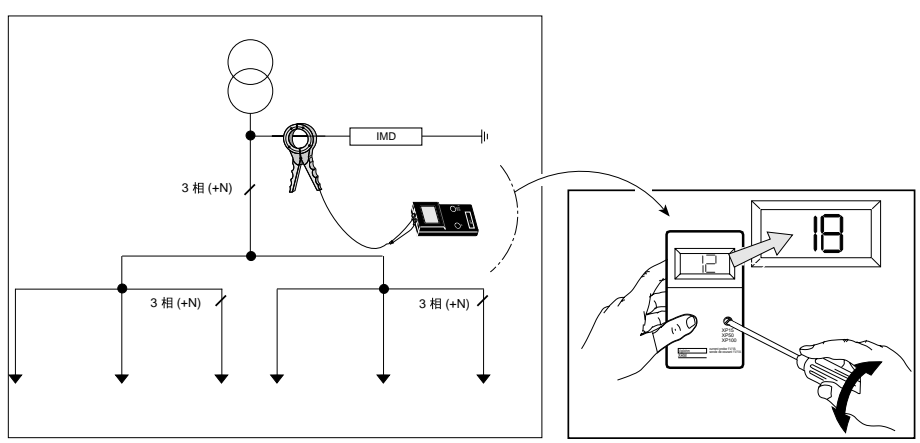

5. 将 XPxx 和 XRM 装置夹在所有通道上,并记录每个通道上的 XRM 值。 示例如下:

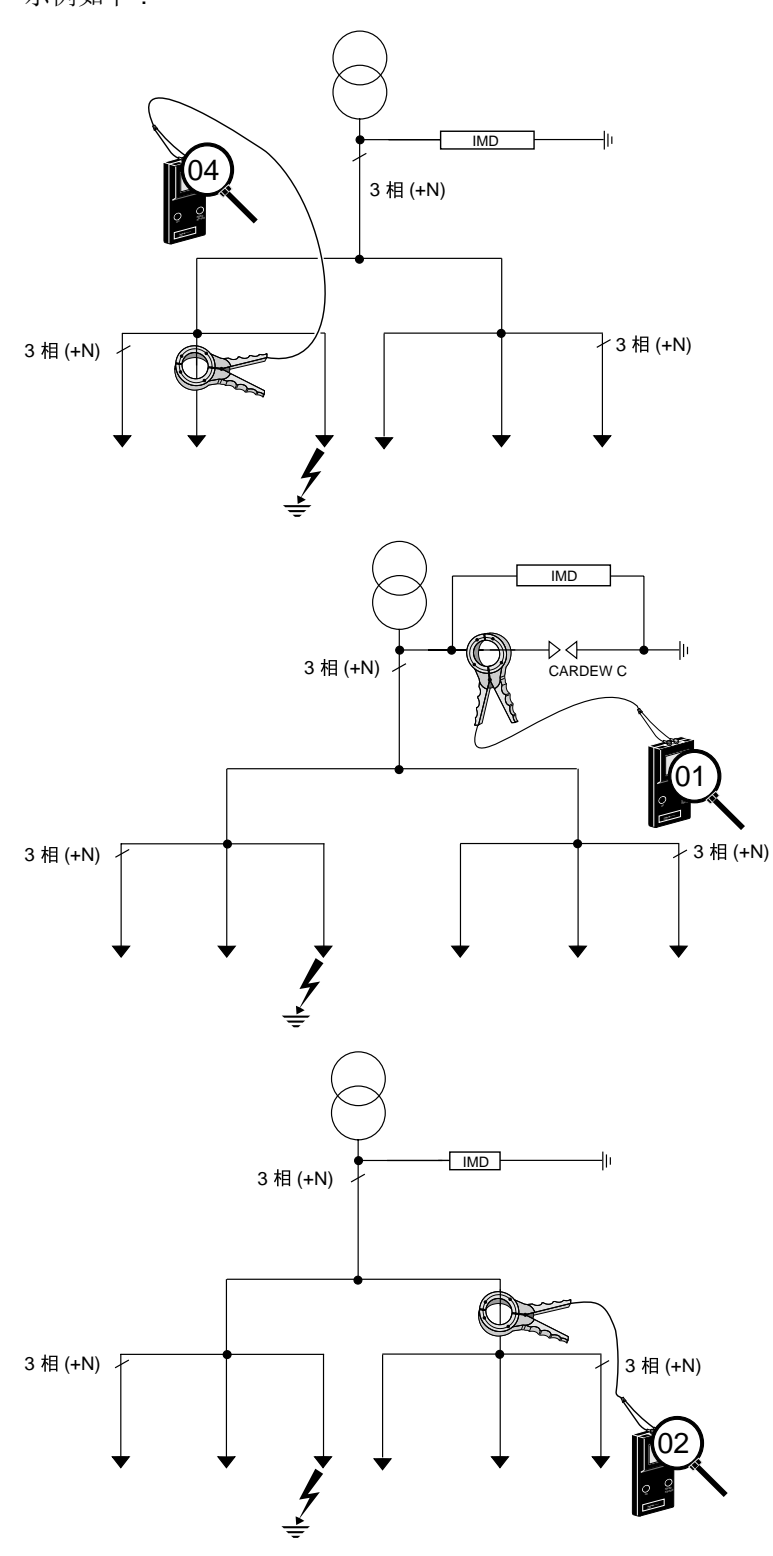

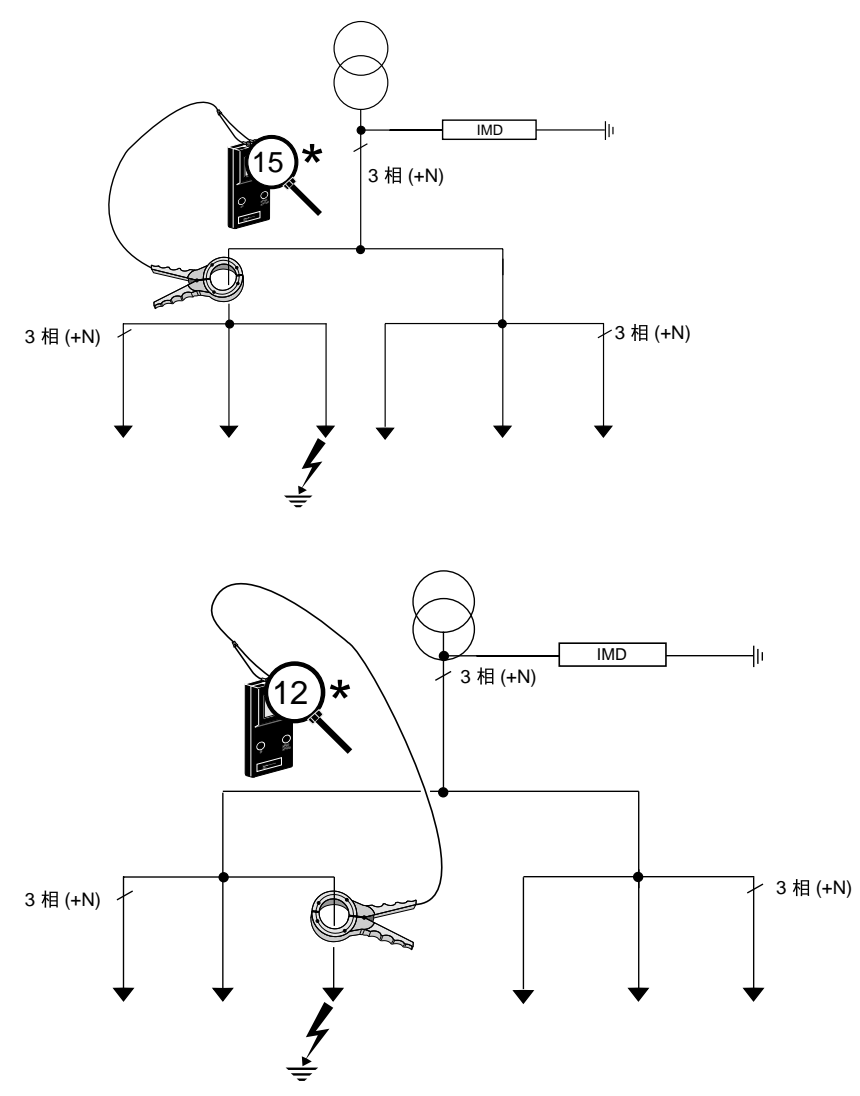

如果某个通道的记录值最接近校准值,则表明相应通道或下游通道(如果有) 中存在绝缘故障。

## <span id="page-51-0"></span>故障排除

您可以执行一些检查,以尝试识别设备工作存在的潜在问题。

下表介绍了潜在的问题、其可能的原因、您可以执行的检查和每个问题可能的解决 方案。参考此表之后,如果您仍不能解决问题,请与您当地的Schneider Electric销 售代表联系以获取帮助。

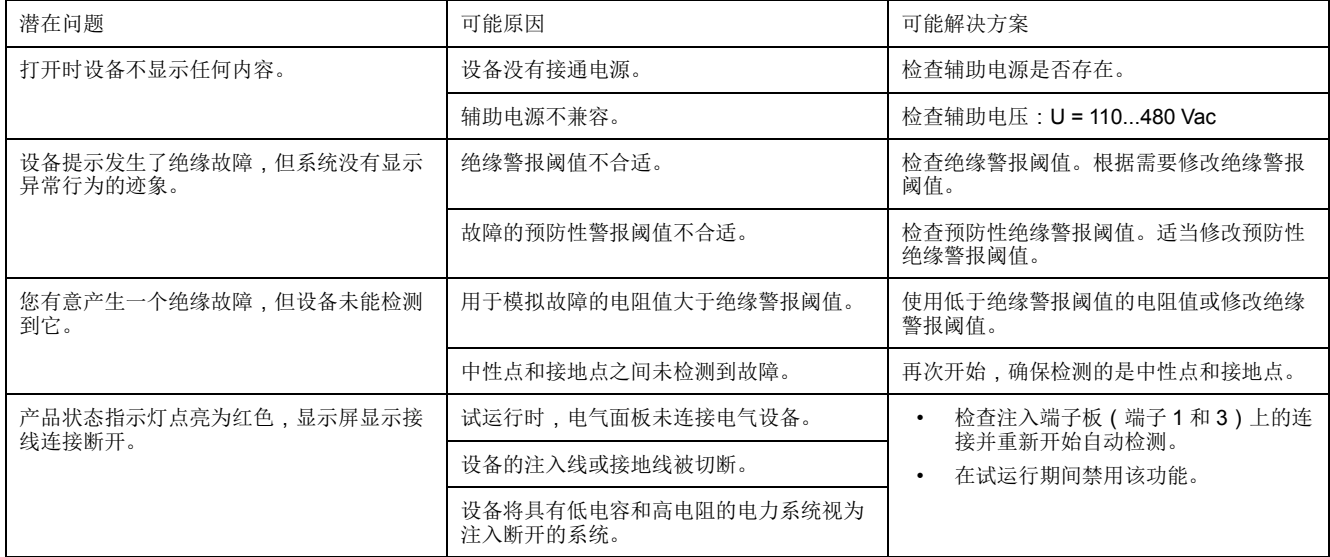

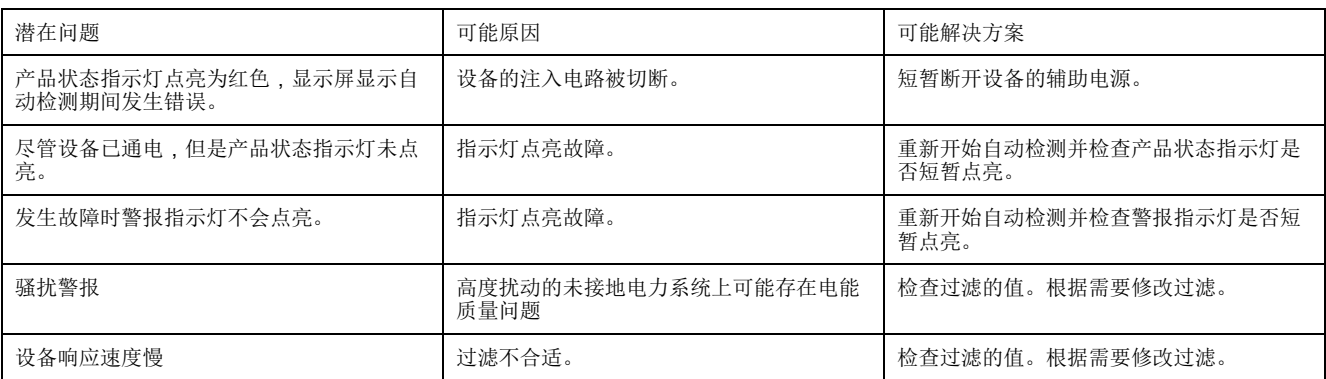

## <span id="page-53-0"></span>规格

本节提供设备和附件的其他规格。

本节中包含的信息可能不经通知而更改。您可从 [www.se.com](https://www.se.com) 下载更新的文档或联 系您当地的Schneider Electric代表获取最新的更新。

与安装有关的规格,请参阅设备的安装说明书,例如测量的电流和电压范围,输 入/输出和控制电源等信息。

要监控的系统类型

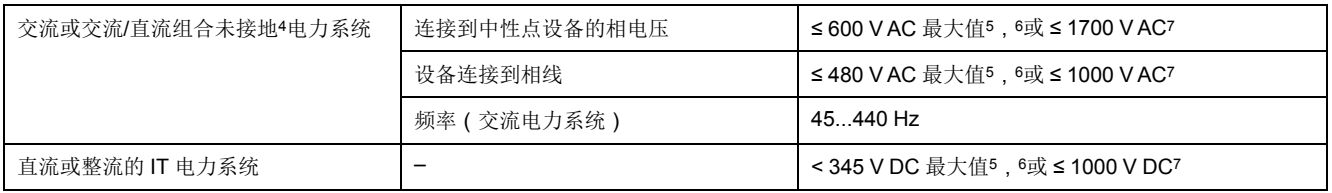

#### 电气特性

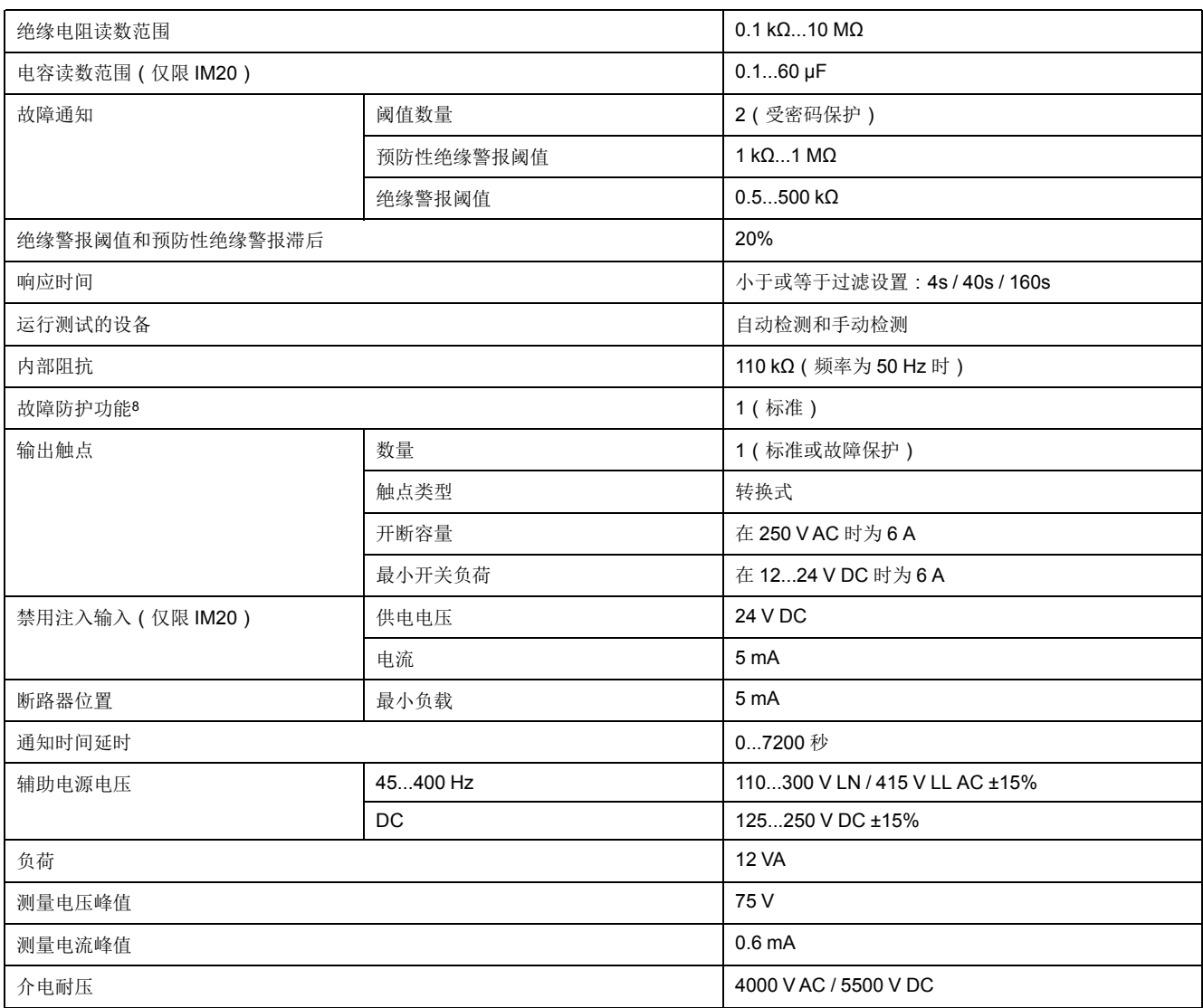

<sup>4.</sup> 当绝缘监控设备连接到非绝缘变速驱动器时,必须使用直流值而不是交流值作为限值。

<sup>5.</sup> 当绝缘监控装置连接到非绝缘变速驱动器时,必须使用直流值而不是交流值作为限制。

<sup>6.</sup> 将 IM10 或 IM20 设备直接连接到要监控的系统。

<sup>7.</sup> IM20 与高压适配器 IM20-1700 一起使用。

<sup>8.</sup> 故障防护:当发生故障或辅助电源电压意外消失时,继电器将取消激活。

#### 机械特性

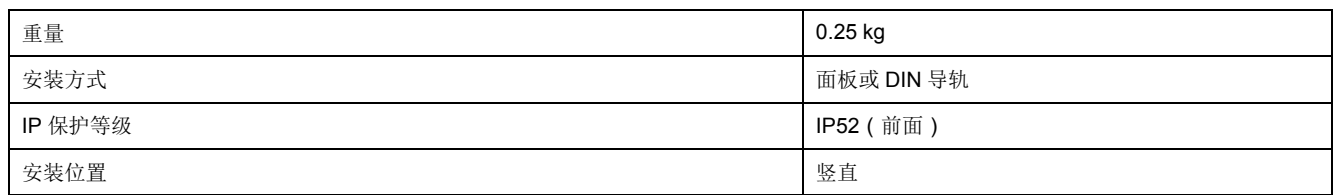

### 环境特性

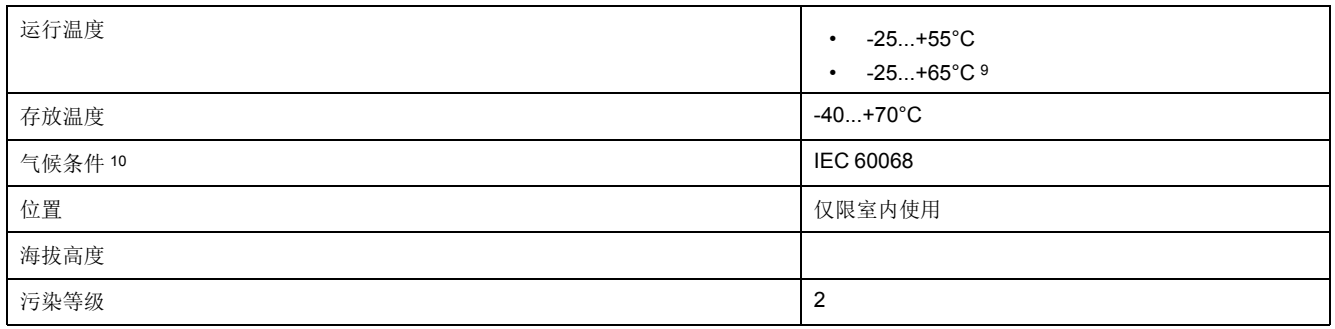

其他

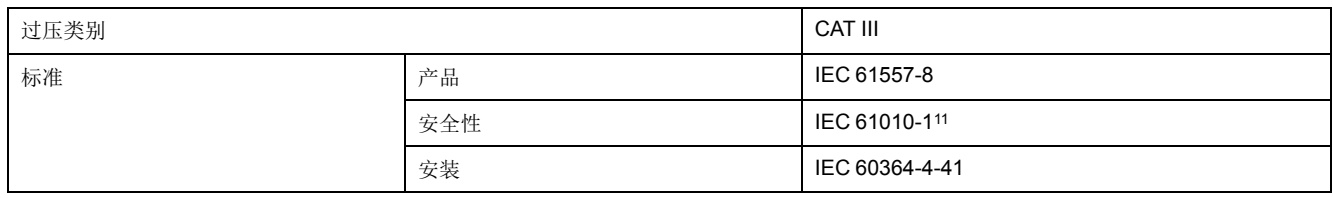

- 9. 带有 IM20-1700 电压适配器且电压为 230 V±15% 的辅助电源 10. 该设备适用于所有气候:
	- 潮湿,设备不运行(IEC 60068-2-30)
	- 湿热,设备运行(IEC 60068-2-56)
	- 盐雾 (IEC 60068-2-52)
- 11. 额定工作电压为 300 V L-N,符合 IEC 61010-1 标准。

## <span id="page-55-0"></span>中国标准合规性

本产品符合下列中国标准:

IEC 61557-8:2014 Electrical safety in low voltage distribution systems up to 1 000 V a.c. and 1 500 V d.c. - Equipment for testing, measuring or monitoring of protective measures - Part 8: Insulation monitoring devices for IT systems

Schneider Electric 35 rue Joseph Monier 92500 Rueil Malmaison France

+ 33 (0) 1 41 29 70 00

www.se.com

由于各种标准、规范和设计不时变更,请索取对本出版物中给出的信息 的确认。

©2021 – 施耐德电气. 版权所有

VIGED310022ZH-04